České vysoké učení technické v Praze Fakulta elektrotechnická

katedra počítačové grafiky a interakce

# ZADÁNÍ BAKALÁŘSKÉ PRÁCE

#### Student: Tomáš Kraus

Studijní program: Softwarové technologie a management Obor: Web a multimedia

Název tématu: Přesný 3D model společných prostor DCGI

Pokyny pro vypracování:

Pro testování globálních osvětlovacích technik a rozšířené reality vytvořte přesný 3D model chodeb ve 4. patře budovy E na Karlově náměstí. Důležitá je geometrická přesnost modelu, poloha světel, věrná struktura a zachování materiálů modelovaných objektů. Výsledný 3D model otestujte pomocí dodaného sw. vybavení a porovnejte s fotografiemi prostor. Text bakalářské práce pojměte jako tutoriál tvorby modelu vhodného pro oblast rozšířené reality a globálního osvětlení.

Seznam odborné literatury:

Dodá vedoucí práce

Vedoucí: Ing. David Sedláček

Platnost zadání: do konce zimního semestru 2013/2014

prof. Ing. Jiří Žára, CSc. vedoucí katedry

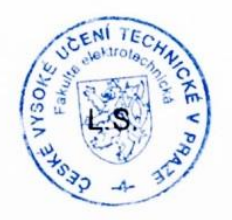

aulor O

prof. Ing. Pavel Ripka, CSc. děkan

V Praze dne 14, 2, 2013

České vysoké učení technické v Praze Fakulta elektrotechnická Katedra počítačové grafiky a interakce

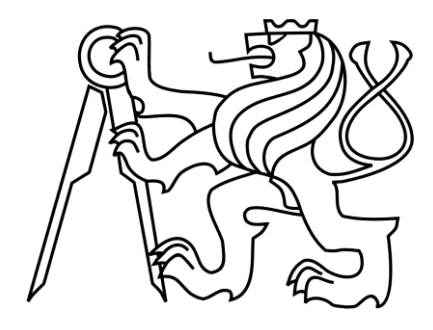

Bakalářská práce

### **Přesný 3D model společných prostor DCGI**

*Tomáš Kraus*

Vedoucí práce: Ing. David Sedláček

Studijní program: Softwarové technologie a management, Bakalářský

Obor: Web a multimedia

23. května 2013

#### **Poděkování**

Úvodem této bakalářské práce bych chtěl poděkovat vedoucímu práce panu Ing. Davidu Sedláčkovi za konzultace a ochotu při poskytování měřících přístrojů. Dále bych chtěl poděkovat Martinu Králíčkovi za poskytnutí výpočetní techniky při syntéze obrazu.

#### **Prohlášení**

Prohlašuji, že jsem předloženou práci vypracoval samostatně a že jsem uvedl veškeré použité informační zdroje v souladu s Metodickým pokynem o dodržování etických principů při přípravě vysokoškolských závěrečných prací

V Praze dne 23. května 2013

…………………………………………………

#### **Abstrakt**

Předmětem této bakalářské práce je vytvoření přesného 3D modelu dvou chodeb a podkroví v části budovy FEL ČVUT na Karlově náměstí. Součástí práce je i popis teoretických základů 3D grafiky, počínaje světlem a jeho chováním v přírodě i ve virtuální realitě, dále Phongovým osvětlovacím modelem a základními algoritmy syntézy obrazu. Postup práce je stručně zdokumentován a vytváří jakýsi tutoriál. Při modelování je kladen velký důraz na přesnost rozměrů, autentičnost přiřazených materiálů a reálné nasvícení scény. Práce bude sloužit pro simulování světelných podmínek ve vymodelovaných prostorech, především pro budoucí použití rozšířené realit. Vytvořený model bude možné procházet v softwaru VRUT dodaném ČVUT. Výsledkem je projektu je porovnání pořízených fotografií s výstupem modelovacího softwaru i dodané aplikace VRUT.

#### **Abstract**

The purpose of this bachelor thesis is to create 3D model of two corridors and a loft in section of building FEE CTU near Karl's square. Description of theoretical basics in 3D graphic, including light and his behavior in a nature, Phong illumination model and basic algorithm are used for rendering is also part of the thesis. The progress of work is documented and made a tutorial. It is put emphasis on measuring accuracy, authenticity of used materials and realistic illumination of the scene. The thesis will be used for simulating illumination conditions in the modeled scene, mainly for future simulation applied in augmented reality. The software called VRUT, supplied by CTU, should be used for walking through the model. The result of the project is comparison of real photos with renders form software used for modeling and with renders from VRUT application.

# **OBSAH**

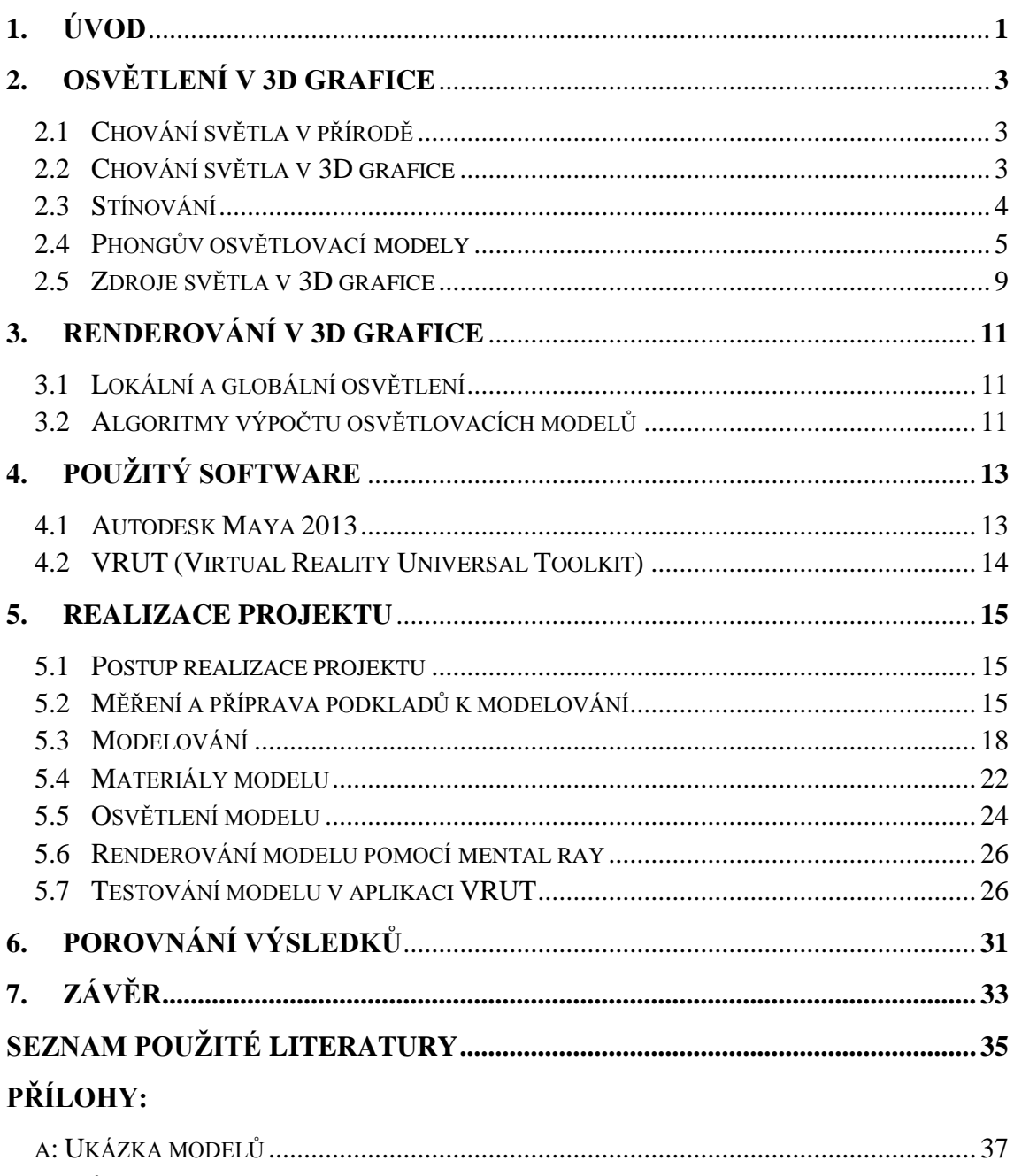

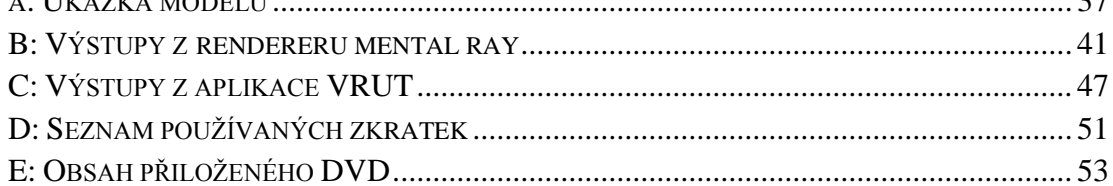

# **SEZNAM OBRÁZKŮ**

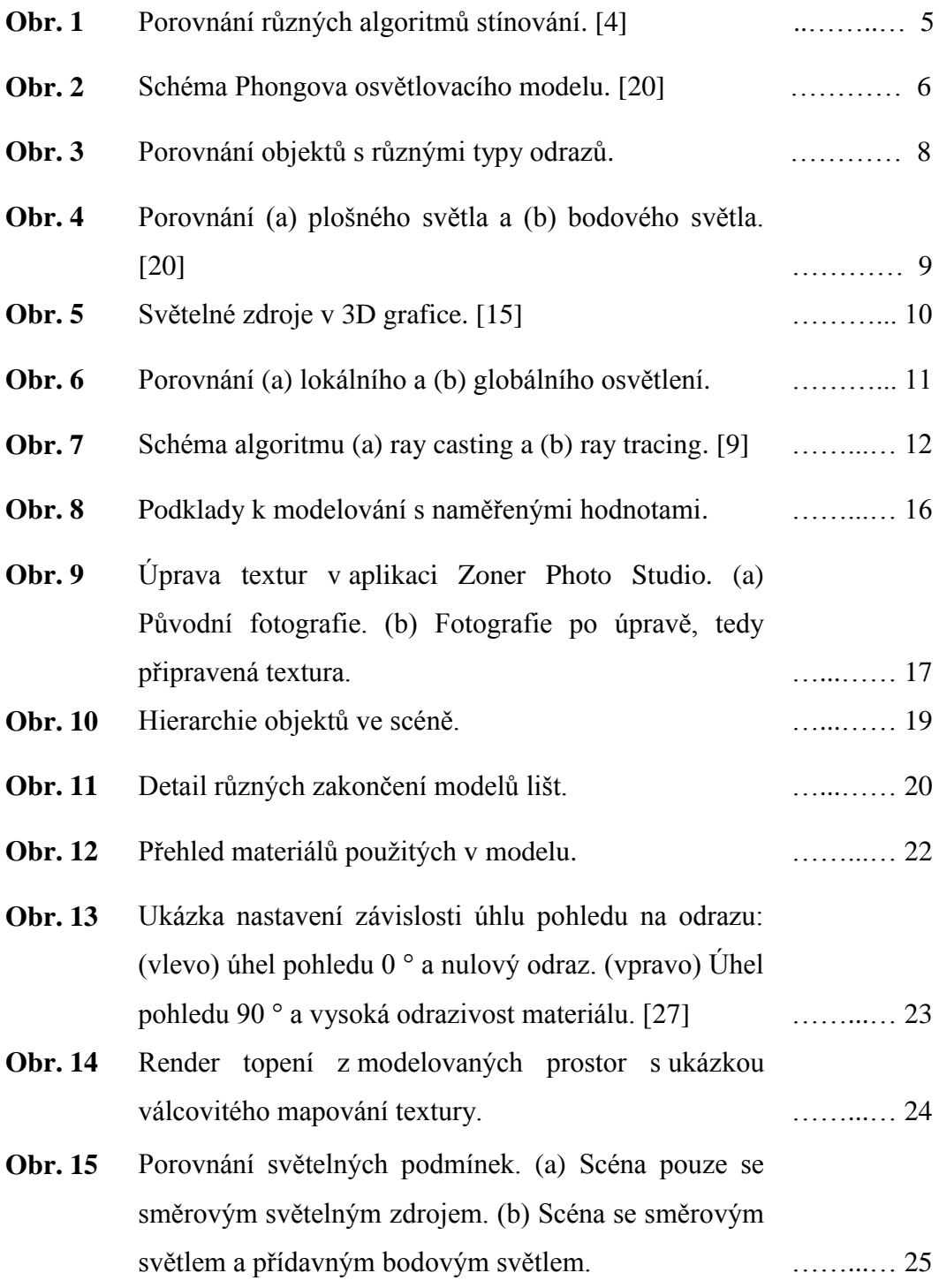

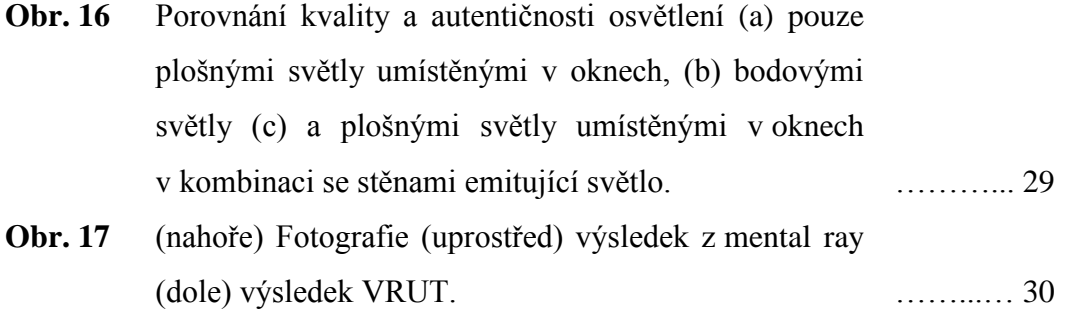

### <span id="page-14-0"></span>**1. ÚVOD**

Rozšířená realita (a*ugmented reality*) je technologie kombinující virtuální objekty s objekty reálného světa. Rozšířená realita tedy funguje na principu, kdy je pomocí snímače získáván obraz reálného prostředí a současně je ve výpočetním zařízení mixován tento obraz nejčastěji s 3D modely. V dnešní době už tato technologie není jen experimentální, ale používá se např. i pro studijní účely, v reklamě a nebo v zábavním průmyslu. K použití této technologie je potřeba počítač a záznamové zařízení. V posledních letech se s vývojem chytrých telefonů dostala rozšířená realita do povědomí běžných uživatelů. Příkladem mohou být mobilní aplikace, které za pomoci signálu GPS a digitálního kompasu dokáží do videa pořízeného mobilním telefonem zakomponovat např. budovy a podobné objekty. Pro správnou funkčnost rozšířené reality je velice důležitá tzv. registrace. Registrací je míněna vzájemná poloha virtuálních a skutečných objektů a jejich umístění ve scéně. [5]

<span id="page-14-1"></span>Pro budoucí použití rozšířené reality v prostorách budovy FEL ČVUT na Karlově náměstí je třeba vytvořit přesné modely prostor, které pak budou moci nahradit skutečné objekty. Pro realizaci modelu prostor, byl zvolen program Autodesk Maya 2013 se studentskou licencí.

### **2. OSVĚTLENÍ V 3D GRAFICE**

#### <span id="page-16-0"></span>**2.1 Chování světla v přírodě**

Světlo je elektromagnetické záření, ale zároveň má i charakter částic. Jedná se o tzv. duální povahu světla. Každá z obou povah je vhodná pro vysvětlení různého chování světla. Je-li světlo považováno za vlnění, lze dokázat jevy jako disperze, difrakce a interference světelných paprsků. Pokud se světlo považuje za částice, tak lze naopak vysvětlit chování, jako jsou odrazy, ať už zrcadlové nebo mnohonásobné. [1] Důležitou informací jsou děje, které se se světlem mohou v přírodě odehrávat. Absorpce (pohlcení), reflexe (odrážení), refrakce (lom) a fluorescence. První tři jmenované děje jsou v přírodě zcela běžné. Jednoduchým příkladem, na kterém lze tyto jevy ukázat je např. čiré sklo, ve kterém se část paprsků pohltí, část se odrazí a značná část jich projde skrz materiál. S fluorescencí se v přírodě příliš často nesetkáváme. Jedná se o chemicko-fyzikální jev, při kterém fluorescenční objekt pohltí záření, pro člověka neviditelné spektrum světla, a sám na základě takto získané energie emituje jiné záření o jiné vlnové délce. Pokud objekt emituje fotony i potom, co přestal být ozařován, tak tento jev nazýváme fosforescence. Jako příklad lze uvést některé volně se vyskytující minerály, které po dopadu ultrafialového záření vytváří záření v části spektra, které je pro lidské oko viditelné. [19] Takovými úkazy se v běžném životě často nesetkáváme.

Lidské oko je schopno vnímat záření s vlnovými délkami v rozmezí od 380 až po 720 nanometrů, tj. od fialové barvy, až po barvu červenou. To, jakou barvu budeme mít předmět, na který se člověk dívá, záleží na tom, jaké vlnové spektrum záření tento objekt pohlcuje a odráží, popř. sám vyzařuje, jedná-li se o světelný zdroj. Barvu objektů, které samy nejsou světelným zdrojem, samozřejmě ovlivňuje i barva světla na ně dopadajícího. Dalším faktorem, určující barvu objektu, je úhel pozorování.

#### <span id="page-16-1"></span>**2.2 Chování světla v 3D grafice**

V počítačové 3D grafice je snaha napodobit chování světla reálného světa. Aby však bylo možné chování světla v přírodě s ohledem na výpočetní techniku simulovat, je třeba počítat s některými předpoklady. Za prvé, světlo se šíří přímočaře. Za druhé, rychlost šíření světla je nekonečná tzn., že v okamžiku rozsvícení světelného zdroje v 3D prostoru je všudypřítomné. Světlo v počítačové grafice není nijak ovlivňováno elektromagnetickým polem apod. Počítačová grafika se opírá o znalosti radiometrie, tato fyzikální oblast zabývající se měřením elektromagnetického záření je na rozdíl od fotometrie nezávislá na člověku. [1]

#### <span id="page-17-0"></span>**2.3 Stínování**

Stínování je vlastně vykreslování povrchů objektů různými odstíny barvy podle toho jak na něj dopadají paprsky světelného zdroje a tím je dán trojrozměrný vjem objektu. Objekty mohou být v 3D grafice reprezentovány buďto polygony, NURBs (*Non-Uniform Rational B-Splines*) nebo subdivisions. Polygon neboli mnohoúhelník, je tvořen konečným počtem vrcholů (vertices) a hran mezi jednotlivými vrcholy (edges). Každý vrchol má svoji vlastní normálu, podle které se vypočítává stínování. Hrana je přímá a je tvořena vždy dvěma vrcholy, polygon je tvořen minimálně 3 hranami, resp. vrcholy. V terminologii používané v 3D grafice je polygon nazýván také ploškou (face). Síť polygonů, kdy sousední polygony mají společné body a sdílejí hranu, tvoří polygonální objekt, často nazýván jako mesh. Soustavě polygonálních objektů se říká model. [26] NURBs je geometrie tvořená křivkami a plochami. Křivky jsou tvořeny řídícími body, jejich poloha, resp. rozmístění určuje tvar a zakřivení křivky. Výhodou křivek a ploch jimi tvořenými je jednodušší reprezentace zakřivených ploch než pomocí polygonů, kterých by bylo k dosažení stejné a hladké plochy potřeba větší počet. Subdivision objekt je typ geometrie, který spojuje výhody jednoduchosti polygonálního modelování a tvorby modelů pomocí NURBs. Je vhodný pro modelování hladkých a zakřivených tvarů podobně jako NURBs, ale lze ho transformovat pomocí řídících bodů umístěných na mříži v okolí objektu.

V 3D grafice existuje několik technik stínování objektů. Mezi ty nejčastěji pouţívané patří algoritmy konstantního stínování, Gouraudova stínování a Phongova stínování. Jmenované techniky stínování budou vysvětleny na objektech tvořených polygony.

Základní technikou je konstantní stínování, kdy každá plocha je považována za rovinu. [13] Z toho vyplývá, že normály budou v bodech této plochy kolmé k jejímu povrchu V osvětlovacím modelu bude mít každá plocha jen jednu určitou barvu.

Gouraudova interpolační metoda stínování je pokročilejší. Barva je vypočítána pro každý vrchol hrany daného objektu. Následně jsou získané intenzity barev na ploše hrany interpolovány. Jinak řečeno jsou mezi jednotlivými vrcholy vytvořeny přechody z takto získaných barev.

Phongovo stínování je z výše uvedených metod nejdokonalejší. Zde dochází nejprve k interpolaci normálových vektorů vrcholů, resp. zprůměrování normálových vektorů, v každém vrcholu hrany a až potom je pro každý pixel vypočítána jeho barva.

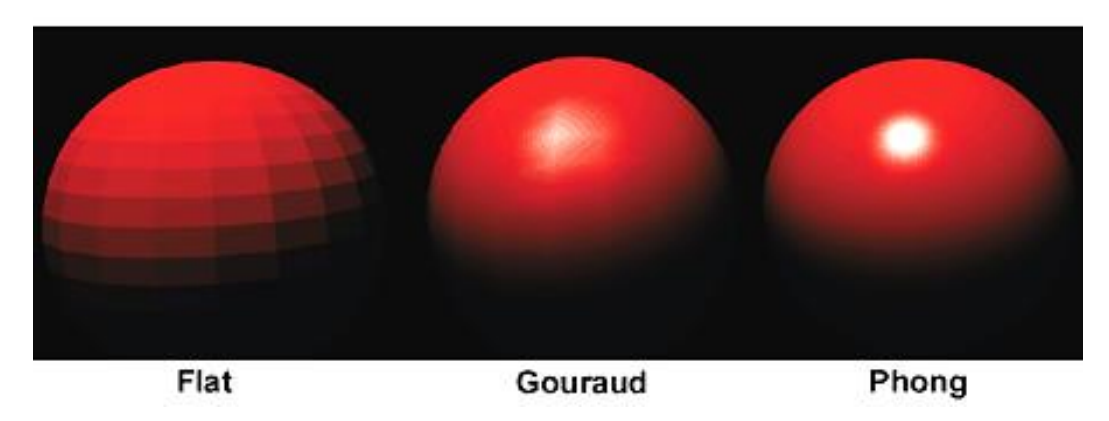

**Obr. 1** Porovnání různých algoritmů stínování. [4]

#### <span id="page-18-0"></span>**2.4 Phongův [osvětlovací](http://cs.wikipedia.org/wiki/Phong%C5%AFv_osv%C4%9Btlovac%C3%AD_model) modely**

Phongův osvětlovací model patří mezi empirické modely. [9] Výsledné osvětlení, které vidí pozorovatel, resp. je snímáno imaginární kamerou, vzniká odrazy od objektů. Intenzita osvětlení, resp. jednotlivých paprsků je určena parametrem "I", který je vždy tvořen intenzitami základních barev aditivního míšení, tj. červenou, zelenou a modrou barvou (vzorec 2.1). [13]

$$
\mathbf{I} = (\mathbf{I}_r, \mathbf{I}_g, \mathbf{I}_b) \tag{2.1}
$$

kde  $I_{r/g/b}$  = intenzity základních barev (red, green, blue)

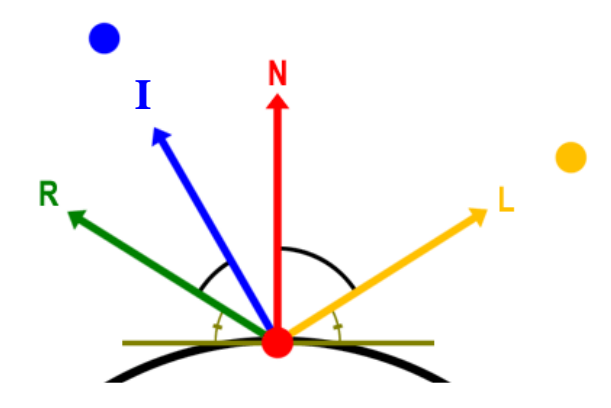

**Obr. 2** Schéma Phongova osvětlovacího modelu. [20]

Na obr. 2 je schematicky zobrazen pozorovatel modrou tečkou a zdroj světla žlutou tečkou. Ty mají své vektory, které určují směr pohledu a směr dopadajícího světla na objekt. Černou barvou je znázorněn povrchu objektu, který má svůj normálový vektor "N", kolmý na povrch. Vektor "R" zastupuje spekulární odraz.

Ambientní neboli okolní světlo je konstantní světlo po celém povrchu objektu. Ambientní osvětlení se vypočítá jako součin intenzity okolního osvětlení a koeficientu odrazivosti materiálu (vzorec 2.2). [13] Toto světlo bývá v 3D scéně často konstantní pro většinu materiálů, protože imituje světlo několikanásobně odražené od ostatních objektů.

$$
C_a = I_a \cdot k_a \tag{2.2}
$$

kde  $C_a$  = ambientní osvětlení

I<sup>a</sup> = intenzita okolního osvětlení

 $k_a$  = koeficient odrazivosti materiálu

Difuzní odražené světlo je typické pro materiály s matným nebo hrubším povrchem. Na takovýchto površích směřují normály různými, náhodnými směry. [2] Difuzní světlo se řídí Lambertovým osvětlovacím modelem. [10] Tento model totiž na rozdíl od Phongova pracuje pouze s ambientním difuzním světlem. Odraz nezávisí na vektoru pozorovatele, ale jen na směru světelných paprsků. Lambertův zákon totiž říká, že světlo je izotropní, tzn., že se do všech směrů odráží se stejnou intenzitou. [3] Budemeli si tedy prohlížet scénu z jakéhokoliv místa, tak osvětlení objektů se měnit nebude. Pro Lambertův model platí, že intenzita odraženého světla je rovna součinu intenzity difuzního světla, koeficientu odrazivosti materiálu a cosinu úhlu svírající vektor pohledu a normálový vektor místa dopadu světla. Pro výpočet difuzního odrazu lze cosinus nahradit součinem vektoru světla a normálového vektoru (vzorec 2.3). [13]

$$
C_d = I_d \, k_d \, (L \, . \, N) \, [2] \tag{2.3}
$$

kde  $C_d =$  difuzní osvětlení

 $I_d$  = intenzita difuzního osvětlení

k<sup>a</sup> = koeficient odrazivosti materiálu

Spekulární světlo vzniká typicky na hladkém povrchu materiálů, jako je např. kov, sklo apod. Na obr. 2 je vidět reálné chování tzv. spekulárního odrazu. Ani v přírodě se nevyskytuje naprosto dokonalé zrcadlo, a tak vždy se nějaká část paprsků rozptýlí – viz. krátké šipky okolo normálového vektoru na obr. 2. Nejedná se o difuzní odraz světla. Tento nedokonalý odraz, který vzniká na hladkých površích, objevil počítačový grafik Phong Bui-Tuong, po kterém také nese název celý osvětlovací model. Na obr. 2 jsou patrné intenzivnější paprsky v okolí vektoru "E". Ty jsou právě způsobeny spekulárním odrazem. V tomto směru se budou přímo dopadající paprsky odrážet pod stejným úhlem, pod kterým na povrch dopadly. Spekulární reflexi lze zjistit jako součin intezity spekulárního odrazu, koeficient reflektance materiálu a dále n-tou mocninu součinu vektoru pohledu a vektoru spekulárního odrazu. Vektor spekulárního odrazu je vektor, který svírá s normálou stejný úhel jako vektor dopadajícího paprsku světla. Exponent "h" určuje tzv. tvrdost odrazu. Tvrdý spekulární odraz bude menší a bude mít ostrý přechod. Čím bude mocnina menší, tím bude přechod intenzity spekulárního odrazu jemnější (vzorec 2.4). [13]

$$
C_s = I_s \t k_a \t (R \t E)^h \t (2.4)
$$

kde  $C_s = \text{diffuzní osvětlení}$ 

 $I_s$  = intenzita difuzního osvětlení

 $k_a$  = koeficient odrazivosti materiálu

h = koeficient tvrdosti odrazu

Výsledný odraz je aproximací všech třech předešlých odrazů, tj. ambientního neboli okolního odraženého světla, difuzního a spekulárního odrazu (vzorec 2.5). [13]

$$
C = Ca + Cd + Cs
$$
 (2.5)

kde C = výsledný odraz Phongova osvětlovacího modelu

Každému objektu na obr. 3 je přidělen materiál Phong s různými parametry. Všechny objekty mají přiřazenou vlastní barvu, červenou. První objekt zleva má nastavené pouze ambientním osvětlením. Druhý naopak jen difuzní osvětlení. Další je již kombinací ambientního a difuzního osvětlení. Poslední koule, zcela vpravo, je tvořena celým Phongovým osvětlovacím modelem, obsahuje tedy všechny předchozí osvětlení a navíc i osvětlení spekulární. Pro každý druh osvětlení, resp. základních parametrů Phongova materiálu se vypočítává barva pro každý jednotlivý vektor objektu. Z těchto údajů se poté aproximuje výsledné Phongovo osvětlení.

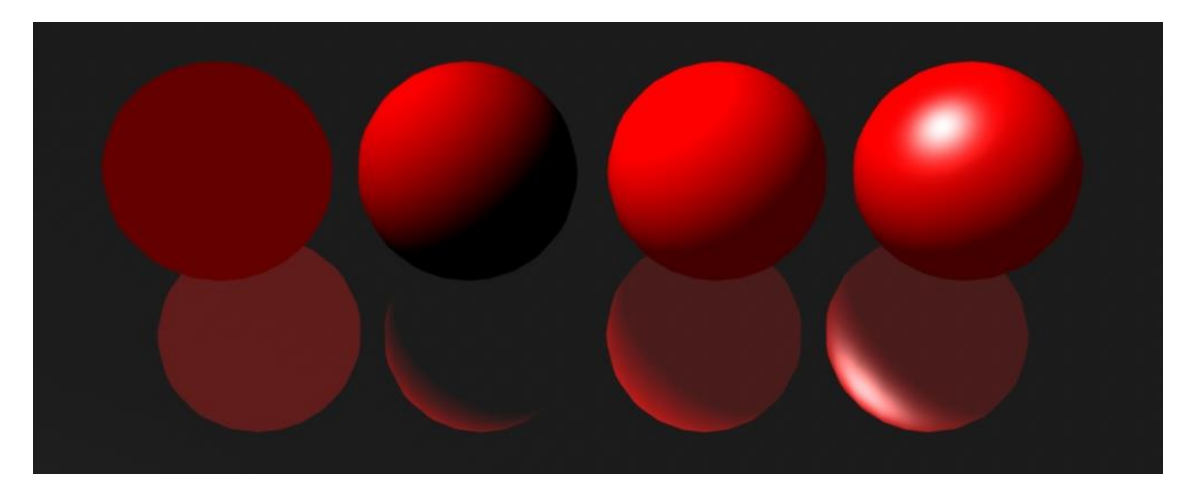

**Obr. 3** Porovnání objektů s různými typy odrazů

#### <span id="page-22-0"></span>**2.5 Zdroje světla v 3D grafice**

Prvním faktorem, jak bude vyrenderovaná scéna vypadat záleží především na objektech, resp. na jejich materiálu, jeho vlastnostech a struktuře. Kvalita výsledného renderu bude samozřejmě ovlivněna použitím již zmiňovaných technologií stínování a osvětlovacího modelu. Nemalou roli hraje správné nastavení parametrů renderingu. Důležitým faktorem je bezesporu světlo. V 3D grafice se ustálilo několik typů světel, které simulují světelné zdroje používané v reálném světě. Každé světlo je určeno svojí polohou a směrová světla navíc normálovým vektorem, který udává směr záření. Každému z následujících typů světel lze nastavit základní parametry, jako jsou barva světla a intenzita.

Tím nejzákladnějším světlem je bodové světlo (point light). Je to bod v prostoru, který vyzařuje světlo rovnoměrně do všech stran. Tento zdroj patří mezi ty, které vrhají ostré stíny (viz. obr 4b).

Plošné světlo (area light) je tvořeno konečnou plochou. Světlo je od toho zdroje emitováno do předního poloprostoru určeného vektorem. Plošné světlo vytváří měkké stíny, které jsou určené velikostí plochy světla a také vzdáleností světla od zdroje (viz obr.4a).

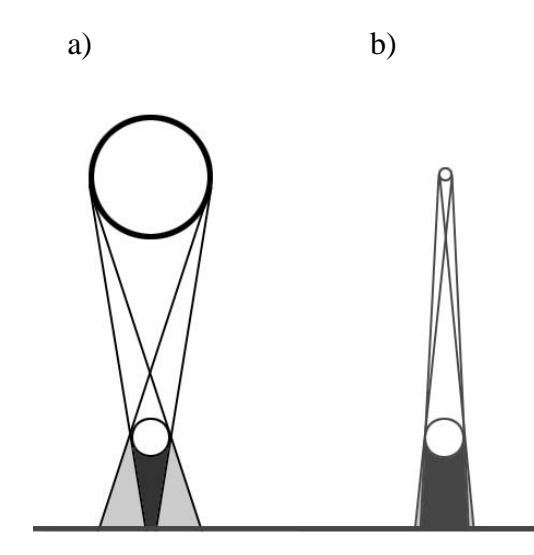

**Obr. 4** Porovnání (a) plošného světla a (b) bodového světla. [20]

Kuželové světlo neboli reflektor (spot light) je v 3D grafice zastoupeno kuželem. Směr u toho světla představuje osa kuželu. Světlo je vyzařováno do kuželového prostoru. Charakter světla lze ovládat velikostí podstavy a výškou kužele.

Rovnoběžný zdroj světla (directional light), který imituje slunce, je určen pouze směrem záření. Jeho pozice ve scéně nemá na osvětlení žádný vliv. Lze si ho představit, jako nekonečně velkou a vzdálenou plochu vrhající pouze rovnoměrné paprsky.

Okolní světlo (ambient light) ovlivňuje všechny objekty ve scéně stejně bez ohledu na to, jestli jsou objekty v přímé viditelnosti, tj. jestli na něj dopadají paprsky. Všude přítomné světlo ve scéně si lze představit, jako by existovala nekonečně velká koule, která by emitovala ve svém objemu světlo.

V novějších verzích programů pro 3D grafiku se objevuje tzv. volumetric light, které do scény přidává efekt viditelných světelných paprsků, jako by světlo procházelo mlhou. [33]

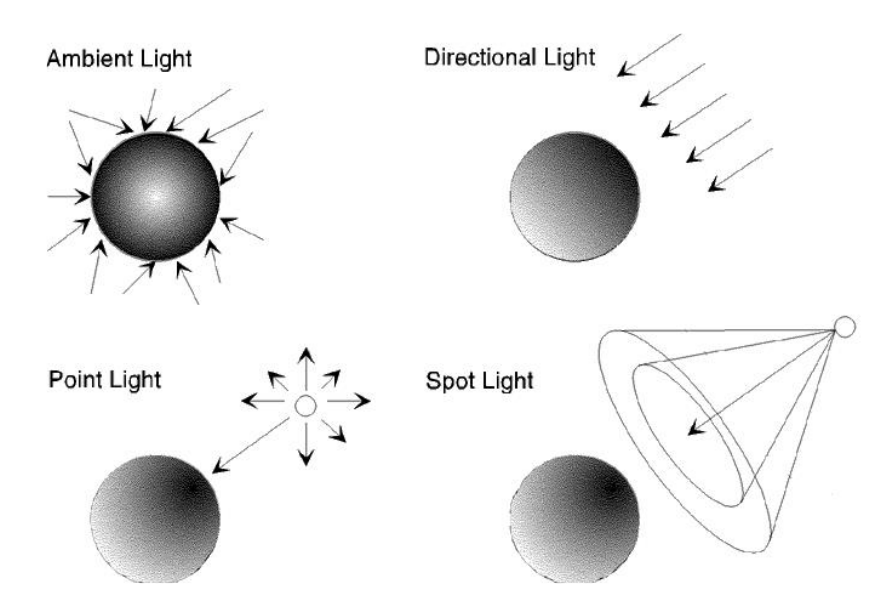

<span id="page-23-0"></span>**Obr. 5** Světelné zdroje v 3D grafice. [15]

### **3. RENDEROVÁNÍ V 3D GRAFICE**

a) b)

#### <span id="page-24-0"></span>**3.1 Lokální a globální osvětlení**

**Obr. 6** Porovnání (a) lokálního a (b) globálního osvětlení.

Na obr. 6 je na první pohled zcela patrný rozdíl mezi lokálním a globálním osvětlením. U lokálního osvětlení (viz. obr. 6a) se při renderování počítá pouze s jedním odrazem paprsku. To znamená, že pokud se světelný paprsek při styku s předmětem neodrazí do místa pozorování, tak zaniká, tj. ve výsledku není vidět. V globálním osvětlení se mohou paprsky mnohonásobně odrážet, dále lámat, být pohlcovány a rozptylovat se. To má obrovský vliv na výpočetní a časovou náročnost. [12]

#### <span id="page-24-1"></span>**3.2 Algoritmy výpočtu osvětlovacích modelů**

Jedním ze základních algoritmů sloužících pro výpočet osvětlovacích modelů je tzv. ray casting, v překladu vrhání paprsků. Metoda funguje na zcela odlišném principu než chování světla v přírodě. [11] Paprsky zde vycházejí z místa pohledu (kamery) a procházejí skrz imaginární obraz pohledu. Ten má dané rozlišení a je složen z pixelů. Paprsky jsou vrhány postupně každým pixelem skrz mřížku a dopadají na scénu. Výpočet jediného pixelu probíhá následujícím způsobem. Z místa pohledu je skrz mřížku a daný pixel vedena imaginární přímka paprsku. [14] Paprsek sleduje svoji dráhu, dokud nenarazí na objekt nebo do doby, než je dosažena hranice pro zánik paprsku. [8] Při dopadu na objekt je do místa dopadu paprsku veden paprsek ze světelného zdroje. Tím se získá výpočet difuzního osvětlení

Na obr. 7 jsou zobrazeny neprůhledné objekty, "A", "B" a "F" a objekty s polopropustnými vlastnostmi, objekty "C" a "D". Objekt "E" je na obrázku zobrazen jako ideální zrcadlo.

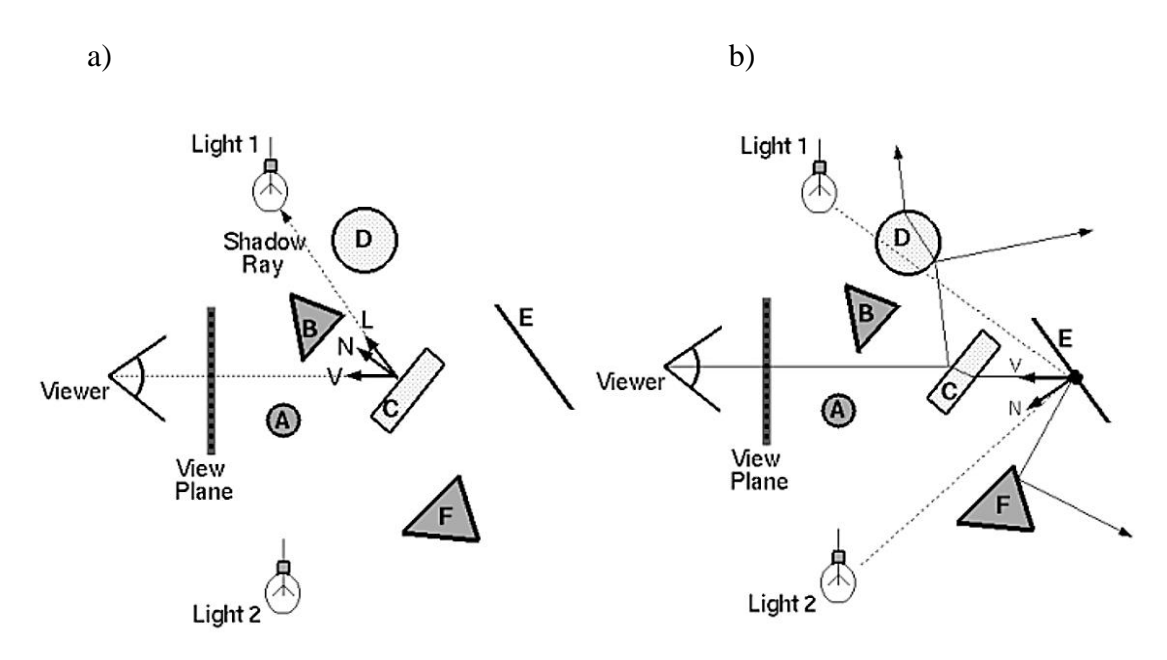

**Obr. 7** Schéma algoritmu (a) ray casting a (b) ray tracing. [9]

Algoritmus ray tracing neboli sledování paprsku funguje na podobném principu jako ray casting. Emitovaný paprsek z místa pohledu se při styku s objektem může odrazit formou spekulárního odrazu nebo může dojít k refrakci na průhledném objektu. Při lomu se paprsek řídí tzv. Snellovým zákonem lomu [9]. Tento algoritmus je rekurzivní, a proto odražené a lomené paprsky pokračují dále ve scéně. [14] Pro ně se celý cyklus opakuje. Ze schématu na obr. 7b je zřejmé, že výpočet pro jeden pixel bude ve složitějších scénách mnohem časově a výpočetně náročnější než u ray casting algoritmu.

## <span id="page-26-0"></span>**4. POUŽITÝ SOFTWARE**

#### <span id="page-26-1"></span>**4.1 Autodesk Maya 2013**

Americká společnost Autodesk je součástí trhu s vývojem prostředí pro 3D grafiku a vizualizaci od roku 1982 a mezi její vůbec nejvýznamnější produkty patří průmyslový nástroj pro projektování a konstruování AutoCAD. [21] Aplikace Autodesk Maya (dále jen Maya) je profesionální software pro modelování a animaci 3D modelů, která se nejčastěji používá ve filmovém průmyslu. Maya kromě modelování a animace umožňuje i renderování scény, simulaci použitím efektových modulů a také kompozici videa, jako např. sledování pohybu, známé pod názvem camera tracking. První verze aplikace Maya vznikla v roce 1998 pro operační systém Windows. Za vývojem stála původně firma [Alias Systems Corporation,](http://en.wikipedia.org/wiki/Alias_Systems_Corporation) která software odprodala. [22] V současnosti je na software společnosti Autodesk poskytována studentská licence, pod kterou byl také tento projekt realizován.

Modely lze v Maye vytvářet hned několika způsoby blíže popsanými v části kapitoly 2.3. Modelování je dále rozšířeno pomocí komponent nCloth, nParticle, fur, fluids a několika dalšími pro simulaci pohybu a chování např. látek, částic, chlupů a vlasů nebo kapalin. Díky tomu je možné dosáhnout věrných animací např. ohně, kouře, tekoucí vody nebo vytvořit postavu včetně oblečení a vlasů ve vysokém rozlišení.

Pro ukládání souborů používá Maya dva vlastní datové formáty. Prvním z nich je formát Maya Binary, který používá příponu MB. Druhý formát má příponu MA a jedná se o Maya Ascii. Rozdíl mezi těmito dvěma formáty je pouze ve způsobu nikoli v obsahu ukládané informace. Maya Ascii, jak již vyplývá z názvu, reprezentuje data jako posloupnost znaků standardu ASCII. Výhodou je poté editovatelnost takového souboru. [23] Na rozdíl od toho formát Maya Binary ukládá informace přímo jako bity. Je tedy jasné, že posloupnost 0 a 1 lze jen těžko editovat. Ukládání a načítání souborů s příponou MB bývá zpravidla rychlejší na úkor abstraktní reprezentace dat v souboru.

Maya má také svůj vlastní skriptovací jazyk MEL (*Maya Embedded Language*), který je syntakticky podobný Perlu. Pomocí skriptů lze dosáhnout stejných výsledků, jako sérií kroků provedených v GUI, resp. v grafickém prostředí aplikace. Některé postupy lze snáze vyřešit pomocí skriptů než běžným způsobem modelování. Takovým příkladem může být např. nakopírování objektu po křivce. Pomocí příkazů skriptovacího jazyka je možné nahradit pracné manuální kopírování a zarovnávání objektu po křivce. [24]

#### <span id="page-27-0"></span>**4.2 VRUT (Virtual Reality Universal Toolkit)**

VRUT je univerzální multiplatformní<sup>1</sup> nástroj pro vizualizaci grafických dat a práci s 3D objekty. Aplikace VRUT vznikla na katedře Počítačové grafiky a interakce ve spolupráci s firmou Škoda Auto. K nezávislému jádru aplikace napsané v jazyce ANSI C++ je možné přidávat moduly v podobě externích knihoven [17]. Jedním z modulů je ovládán pohyb kamerou a zobrazení scény pomocí knihovny OpenGL.

Dalším modulem jsou získávány informace o materiálech a světlech modelu z vlastních zdrojových souborů s příponou GIRT. Samotná geometrie modelu je načítána ze souboru  $OBI^2$ , který reprezentuje 3D objekty. Načítání dat z GIRT souborů umožňuje pracovat a zobrazovat scénu technikou globálního osvětlení za použití ray tracingu<sup>3</sup>. Data jsou v GIRT souborech uložena jako textový soubor s kódováním ASCII. Syntaxe vlastních datových souborů pro globální osvětlení je jednoduchá a pro oba GIRT soubory velice podobná. Proměnné, tedy např. popis konkrétního materiálu, jeho odrazové složky, popis světla apod., jsou uchovávány ve složených závorkách a vzájemně odděleny čárkou. Parametry těchto proměnných jsou inicializovány názvem parametru a hodnotou. Rozhraní pro práci s materiály a světly je sice textové, ale čisté.

Aplikace se sestává z hlavního okna zobrazující scénu, panelu pro ovládání modulů a z panelu konzole, kde jsou vypisovány informace o průběhu aplikace, chybách a výjimkách v chodu programu. Konzolí je možné vkládat instrukce.

1

<sup>&</sup>lt;sup>1</sup> V současné době funguje aplikace pod systémy Windows a Linux.

<sup>&</sup>lt;sup>2</sup> Textový soubor s ASCII kódováním, který popisuje geometrie modelů, resp. polygonů, křivek a povrchů pomocí souřadnic. [16]<br> $\frac{3}{3}$  Pl<sup>12</sup>

Blíže specifikováno v části kapitoly 4.2.

### <span id="page-28-0"></span>**5. REALIZACE PROJEKTU**

#### <span id="page-28-1"></span>**5.1 Postup realizace projektu**

Následující zjednodušený postup práce je popsán pro modelování v softwaru Autodesk Maya 2013. Některé postupy a názvy nástrojů se mohou od ostatních programů pro 3D grafiku lišit. Projekt byl vytvářen v několika na sebe logicky navazujících krocích. Na začátku bylo potřeba prostory změřit a obrazově zdokumentovat. Následně byl podle těchto podkladů vytvořen model, ke kterému byly postupně přiřazovány materiály. Po dokončení modelu byly parametry všech materiálů nastaveny, dle předpokladů o chování skutečných materiálů a také pomocí podkladových fotografií. Dále bylo vytvořeno osvětlení prostor. Na závěr, ještě před výsledným renderováním, proběhla optimalizace nastavení materiálů a světel.

Při práci na poměrně rozsáhlém projektu jako byl tento, byla důležitá správná organizace zdrojových souborů projektu. Z důvodů zálohování průběhu realizace v Maye byl při větších změnách v projektu vytvořen nový soubor (File > Save Scene As), ve kterém bylo později možné dohledat a popř. exportovat části projektu. Takto průběžně ukládané soubory bylo nutné pojmenovat dle určených pravidel, která byla dodržována během celé realizace. Název souboru se skládal z čísla iterace a nejdůležitější prováděné změny, tj. aktuálního stavu projektu. Při práci na projektu se osvědčilo zálohování souborů na tzv. cloudové úložiště, kterým je např. Dropbox. Způsob archivace na server umožňoval dohledání předešlých stavů jednotlivých souborů. Pokud by v projektu došlo k nechtěné změně a soubor se před ukončením uložil, existovala možnost původní soubor dohledat.

#### <span id="page-28-2"></span>**5.2 Měření a příprava podkladů k modelování**

Na počátku realizace projektu bylo třeba modelované prostory pečlivě změřit. K tomuto účelu byl použit laserový měřicí přístroj Bosch DLE 40 a digitální laserové pásmo Bosch PMB 300 L. Prostory chodby byly nejprve naskicovány a poté do nich byly během měření zapisovány hodnoty délky s přesností na jednotku milimetru. Laserovým měřidlem byly získány rozměry chodeb, výšky stropů, umístění dveří v prostoru, masivní dřevěné trámy a další k modelování nezbytné údaje. U nábytku jako jsou židle, stoly apod. stačilo naměřit pouze jednu referenční hodnotu a ostatní hodnoty se již odvíjely z fotografií nárysu, půdorysu a bokorysu. Ostatní detailní prvky jako např. elektrické zásuvky, kliky dveří apod. nebylo potřeba zakreslovat či měřit, protože modelování takovýchto objektů se odvíjelo od pořízených fotografií. Veliký důraz byl kladen na rozměry a především na rozmístění zářivek a světlovodů na chodbě a také na okna, kterými do podkroví proniká sluneční světlo (viz. obr. 8). Na preciznosti měření světel a oken závisel výsledek celé této práce. Nepřesnostmi by byla způsobena odchylka osvětlení modelu.

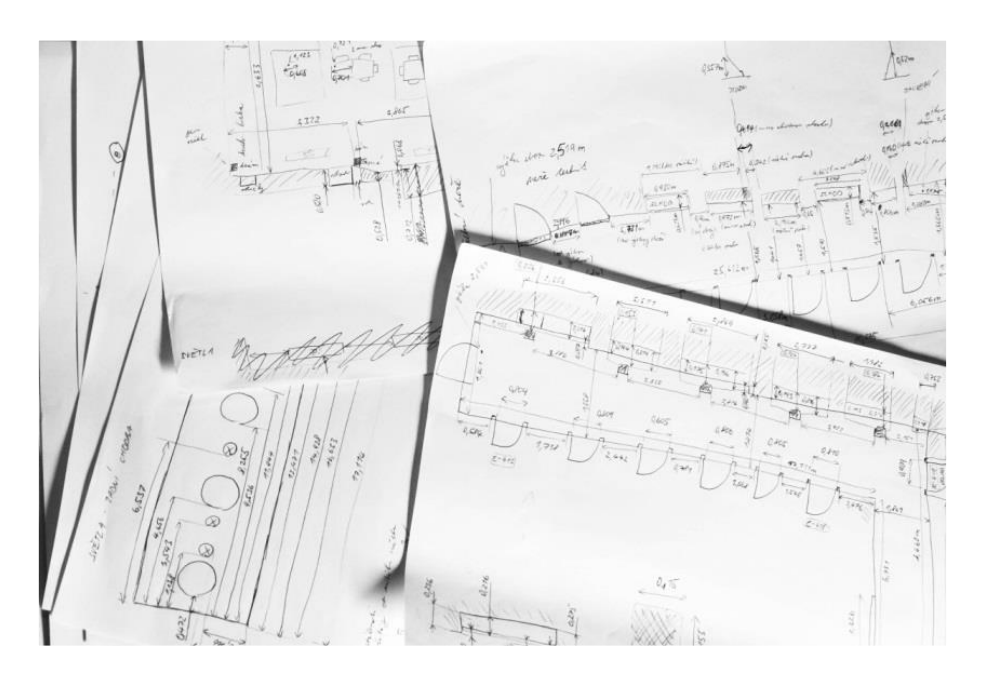

**Obr. 8** Podklady k modelování s naměřenými hodnotami.

Nezbytnou součástí modelování byly podkladové fotografie pořízené digitálním fotoaparátem Canon EOS 40D. Nejprve byly získány fotografie ke zmapování celých prostor širokoúhlým objektivem. Dále byly nafoceny všechny prvky nacházející se na chodbě jako např. dveře, nábytek apod., které sloužily jako pomůcky k modelování. Fotografie sloužící jako podkladové pro modelování, byly pořízeny z největší možné vzdálenosti pro minimalizaci sférického zkreslení. Současně byly v prostorách pořizovány podklady pro textury. U takových snímků byl kladen větší důraz na kvalitu fotografií, jejich výřez, ostrost a nastavení expozice fotoaparátu. Ne vždy bylo možné zachytit záběry zcela ideálně, a tak bylo u některých potřeba srovnat resp. natočit horizont, upravit sférické zkreslení nebo vyrovnat linie apod. K těmto účelům byl použit

software pro správu a úpravu fotografií a obrázků, Zoner Photo Studio. Specifickou úpravu vyžadovaly fotografie plakátů, které jsou na chodbě umístěné v plastových vitrínách. Při pořizování záběrů z ideálního místa, tj. přímo v ose plakátů, docházelo k silným odrazům na plastovém povrchu vitríny. V tomto případě nepomohl zamezit odrazům ani polarizační filtr a tak musely být záběry pořízeny z takového místa a pod takovým úhlem k povrchu vitríny, aby docházelo k minimálním odrazům. Takto získaný obrázek byl kvůli zkosení jako textura nepoužitelný a musel být před texturováním upraven (viz. obr. 9). Speciální úpravu vyžadovala textura regulátoru topení, která vznikla spojením čtyř fotografií pořízených jiné části regulátoru, jeho pootočením. Již vytvořená nanesená textura je vidět na obr.

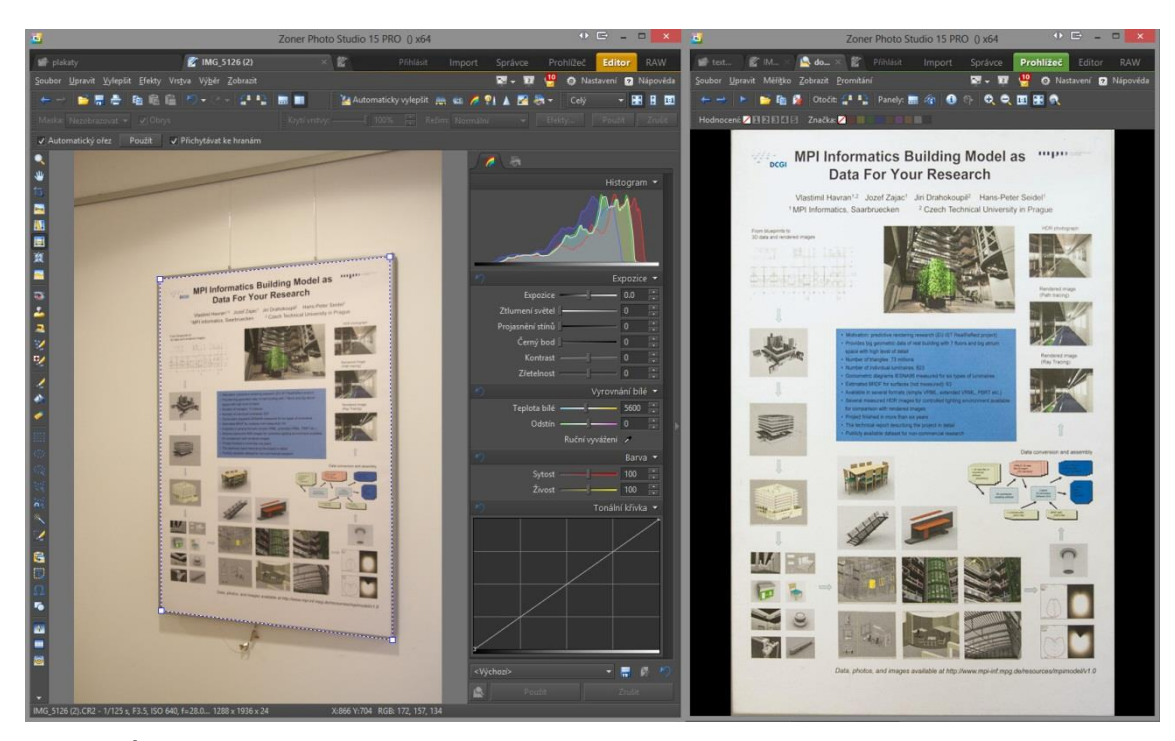

**Obr. 9** Úprava textur v aplikaci Zoner Photo Studio. (a) Původní fotografie. (b) Fotografie po úpravě, tedy připravená textura.

a) b)

#### <span id="page-31-0"></span>**5.3 Modelování**

Při práci na modelu chodeb bylo používáno především tzv. polygonální modelování, tedy způsobu práce, kdy jsou základní stavební prvky modelů<sup>4</sup> modifikovány. Existují tři základní transformace, které lze s těmito prvky provádět: (1) posun (translate), (2) otočení (rotate) a (3) změna velikosti (scale), resp. zvětšení či zmenšení. Většina modelů vznikla z primitivních tvarů<sup>5</sup> (Create > Polygon Primitives), které byly následně různými nástroji transformovány do požadovaných tvarů. Při modelování byla prioritou přesnost, které bylo dosaženo buďto použitím naměřených hodnot, při vytváření nových objektů a jejich modifikaci, tedy zadáváním hodnot délky, šířky a hloubky v milimetrech nebo vložením fotografie do scény (View  $>$  Image Plane  $>$ Import Image), podle které následně vznikal tvar objektu. Pokud nebylo možné přizpůsobit rozměry modelovaného objektu ve scéně pomocí vložené fotografie, tj. na fotografii nebyly zachyceny žádné jiné již vymodelované referenční objekty, podle kterých by ji bylo možné zarovnat ve scéně, tak bylo potřeba vložit podkladovou fotografii pořízenou z jiného úhlu nebo změřit některý z rozměrů objektu. Objekty vznikající při modelování bylo potřeba seskupovat do odpovídajících celků (Edit > Group). Pro přehlednost bylo nutné nově vznikajícím skupinám přiřazovat názvy podle řádu, který bude dodržovaný v celém projektu. Scéna je rozdělena na několik větších celků tvořící hierarchii, prefix "ch1" a "ch2" sdružuje všechny objekty nacházející se na jedné chodbě. Obdobně skupina s prefixem "k" v názvu uchovává objekty, které jsou součástí podkrovní kuchyňky. Tyto tři části se dále dělí na další podskupiny objektů, jako je např. nábytek, okna, dveře, stropní lišty apod. (viz. obr. 10). Takto vytvořená stromová struktura objektů zvýšila přehlednost a zefektivnila práci s objekty, které jsou v GUI zobrazeny v tzv. Outlineru<sup>6</sup>.

1

<sup>&</sup>lt;sup>4</sup> Stavebními prvky jsou polygony, vrcholy, hrany, blíže popsané v části kapitoly 2.3.

<sup>&</sup>lt;sup>5</sup> Primitivními tvary jsou např. rovina, krychle, koule apod.

<sup>6</sup> Outliner je část grafického prostředí aplikace Maya, která zobrazuje stromovou strukturu vytvořených objektů.

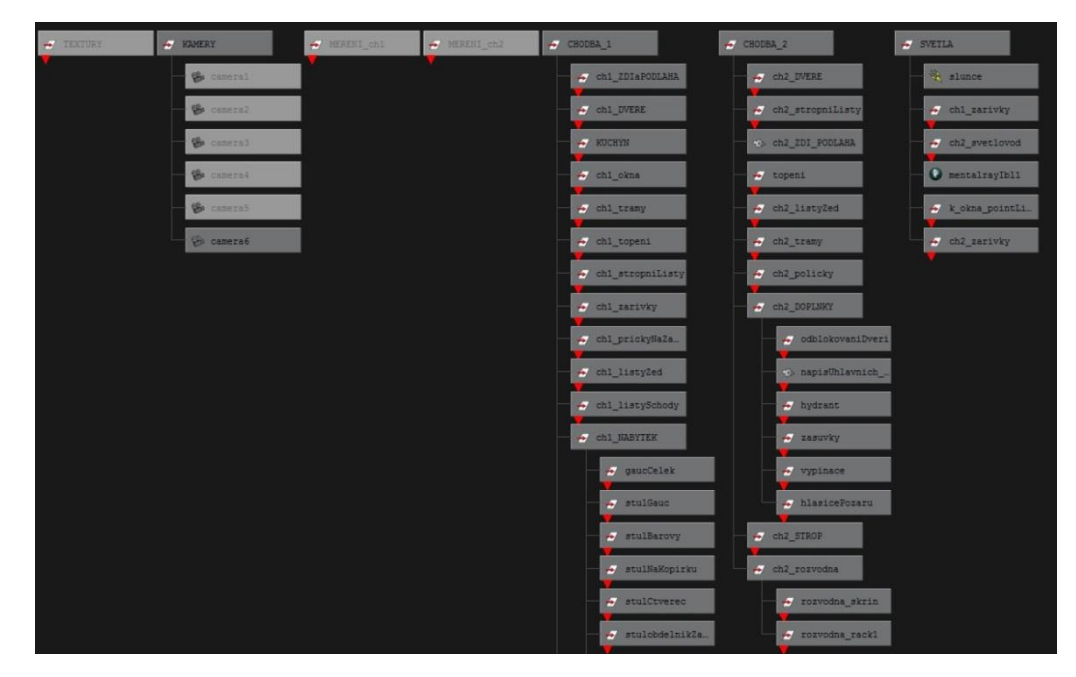

**Obr. 10** Hierarchie objektů ve scéně.

V průběhu modelování bylo často používáno několik nástrojů, především nástroj na vložení nové hrany po obvodu objektu, kolmo na existující hranu (Edit mesh > Insert Edge Loop Tool), dále nástroj na vložení hrany na libovolné určené místo provedením řezu (Edit Mesh > Cut Faces Tool) a další. Dále bylo v průběhu realizace často používáná funkce pro tzv. měkký výběr, který umožňoval označit, rovnoměrně i nerovnoměrně dle zadaných parametrů v nastavení funkce, několik bodů, hran či plošek najednou, které mohly být následně transformovány.

Základní kostru celého modelu tvořily stěny s podlahou a stropem. Podlaha byla vytvořena z roviny v šíři chodby, které byly následně vytahovány hrany (Edit Mesh > Extrude) dle rozteče bočních dveří chodby a jejich šířky a to následně usnadnilo zakomponování dveří do modelu chodby. Stěny byly vytaženy stejným způsobem a nad úrovní dveří byly mezi vzniklými hranami vytvořené nové plošky pomocí nástroje bridge (Edit Mesh > Bridge). Všechny dveře modelovaných prostor se od sebe lišily jen nepatrně, což umožnilo vytvořit jedny dveře, které mohly být několikanásobně zduplikovány (Edit > Duplicate). Před samotnou duplikací bylo vhodné mít ke všem částem kopírovaného objektu již přiřazené materiály a vyhnout se tak nadbytečnému přiřazování materiálů k takto nově vytvořeným objektům a jejich částem. Rozmístění dveří na odpovídající místo v modelu podlahy bylo docíleno změnou pivota pohybového manipulátoru (Attribute Editor: Pivots – Local Space) a funkce přichycení k ostatním

objektům (Toolbar: Snap to Points). Všechny zkopírované objekty dveří, které se od primárních lišily, byly v několika krocích upraveny na požadovaný vzhled.

Přilehlá podkrovní kuchyňka vznikla obdobným způsobem. Vzhledem ke složitosti tvaru podkrovních stěn bylo po jejich vymodelování potřeba překontrolovat rozměry a úhel naklonění pomocí měřících nástrojů (Create > Measure Tools). Když byly tyto základy hotové, bylo nutné zkontrolovat orientaci normál polygonů (Display > Polygons > Face Normals). Pokud některé normály směřovaly ven z prostoru modelu chodby, byl jejich směr invertován (Normals > Reverse) tak, aby docházelo při renderingu ke správnému stínování. V průběhu modelování mohlo dojít k situaci, kdy jsou některé vrcholy polygonů zdvojené. Potom je nutné tyto vrcholy sloučit (Edit Mesh > Merge). Když byly hotové základy, mohly se začít modelovat lišty nacházející se v prostoru podél většiny stěn. Aby na sebe lišty vzájemně navazovaly, byly jejich zakončení detailně upravené (viz. obr. 11). Byly vymodelovány všechny potřebné kombinace zakončení ochranných lišt. Modely lišt byly poté na požadovaná místa nakopírovány a rozměrově přizpůsobeny.

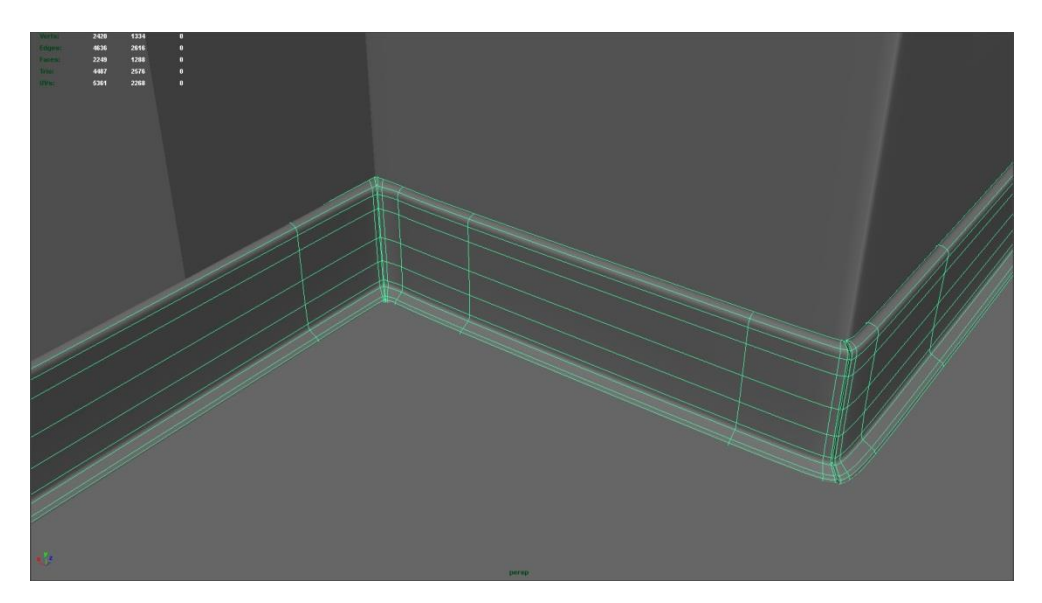

**Obr. 11** Detail různých zakončení modelů lišt.

Stropní lišty, které se nachází na hlavních chodbách, vznikly obdobným způsobem. K vytvoření stropu byly použity primitiva roviny a válce. Na rovinnou plochu a válce, které reprezentovaly zabudovanou část světla, byla použita funkce odečtení (Mesh > Booleans > Difference).

Další důležitou částí modelovaných prostor, bylo zařízení chodby, resp. nábytek. Jednoduché tvary objektů vznikaly běžnými a již dříve popsanými technikami. U nábytku s neobvyklým tvarem, kterým byla sedací souprava a židle, bylo použito odlišných postupů. Asymetrické polštáře, které byly součástí gauče, bylo možné vytvořit dvěma způsoby deformací. Prvním způsobem byla modulace normály [6], běžně známá pod anglickým výrazem bump mapping, která simuluje deformaci objektu tak, že změní polohu a směr natočení normálových vektorů polygonů podle daných parametrů, které bývají nejčastěji určené barevnými mapami. Tato varianta však neřešila problém, kdy se v místech dotyku polštáře s dřevěnou konstrukcí gauče polštář prohýbá. Proto byla použita druhá metoda, která umožňovala kreslit štětcem po povrchu objektu tak, že měnila dle zadaných parametrů pozici jednotlivých vrcholů objektu (Mesh > Sculpt Geometry Tool). Dalším specifikem byly židle, ty měly totiž zakřivený tvar nohou, které by bylo velmi obtížné vytvářet z objektu primitivního tvaru pouze standartními transformacemi<sup>7</sup>. K takovým účelům posloužila modifikace nástroje extrude, kterou lze vytáhnout tvar po křivce. Stačilo tedy vytvořit (Create > CV Curve Tool) a kruh a na oba objekty současně aplikovat tento nástroj. Totožným způsobem byl vytvořen model např. hadice hasicího přístroje.

Doplňky, které jsou také nedílnou součástí prostor, vznikaly jako poslední a opět podobnými způsoby modelování. V několika případech bylo vhodné použít deformační funkce, např. prohnutí (Create Deformers > Nonlinear > Bend) atd. U takových předmětů, které měly specificky opakující se tvar, např. žebra topení apod. bylo vhodné použít speciální nástroj pro duplikování (Edit > Duplicate Special), kterým bylo možné duplikovat objekty s přesně zadanou roztečí a v různých směrech, třeba i po kružnici.

1

<sup>&</sup>lt;sup>7</sup> Standartními transformacemi jsou translace, rotace a změna velikosti.

#### <span id="page-35-0"></span>**5.4 Materiály modelu**

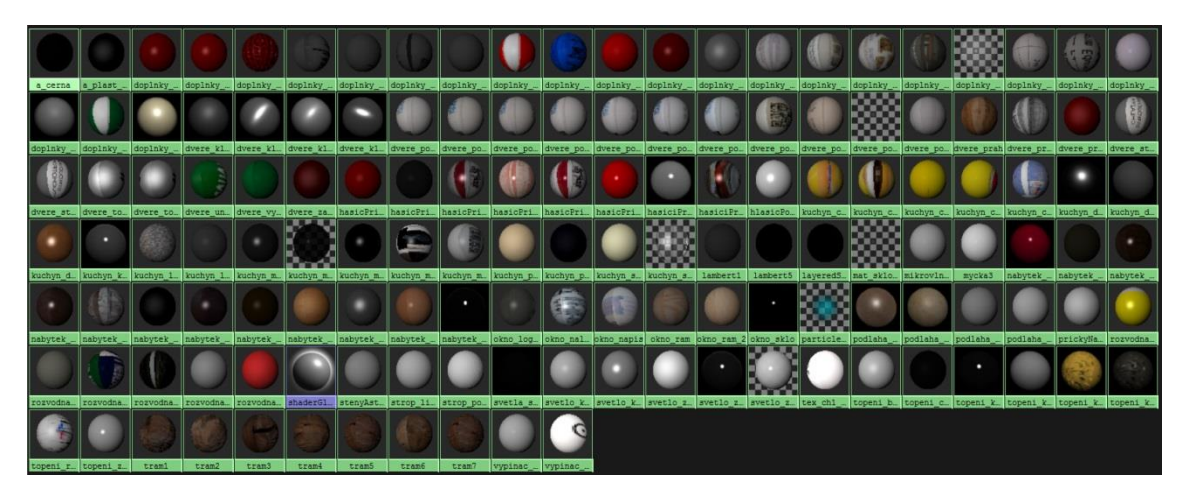

**Obr.** 12 Přehled materiálů použitých v modelu.

V projektu je použito na 131 různých materiálů, které jsou přiřazeny objektům ve scéně (viz obr. 12). Při vytváření materiálů byly použity pouze dva typy virtuálních materiálů, materiál typu Phong a mia material x. Phong byl použit na imitaci materiálů bez požadavků na speciální vlastnosti odrazivosti. Tzn. na materiály, u kterých stačilo nastavit pouze ambientní, difuzní a spekulární odraz, zrcadlení a také exponent zrcadlových odlesků. Takové vlastnosti materiálů bezproblémově postačovaly např. na bílé stěny, dveře, materiál elektrických zásuvek apod. Dále byl ve většině případů Phongův materiál přiřazen objektům, které byly texturovány. To se týkalo různých plakátů, popisů dveří, dřevěných povrchů, jako např. stůl, židle, trámy nebo kuchyňská linka apod. Výjimkou z texturovaných materiálů byla jen podlaha, která vyžadovala důkladnější nastavení parametrů odrazu (viz. obr. 13). Pro tento případ byl vytvořen materiál mia\_material\_x, který je rozšířenou verzí jednotného materiálu mental ray pro renderování architektonických a designových objektů [27]. Dále bylo tohoto typu materiálu využito pro broušené kovy na klikách dveří, kuchyňském dřezu a baterii a také několika dalších objektech.

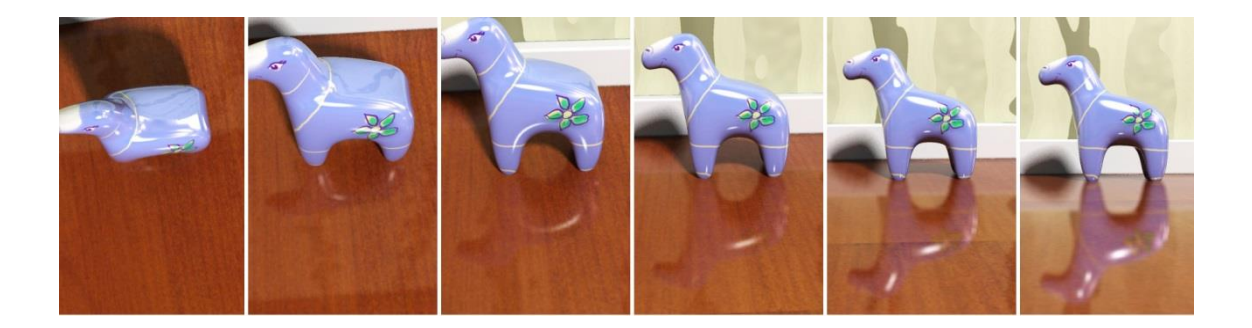

**Obr 13** Ukázka nastavení závislosti úhlu pohledu na odrazu: (vlevo) úhel pohledu 0 ° a nulový odraz. (vpravo) Úhel pohledu 90 ° a vysoká odrazivost materiálu. [27]

Materiál okolí byl vytvořen tzv. skyboxem<sup>8</sup>, tedy nekonečně velkou koulí, na kterou byl namapován obrázek nebe. Tím bylo simulováno okolí, a při pohledu kamerou z okna se vykreslovala obloha.

Součástí vytváření a přiřazování materiálů objektům byla také správnost nanesení textury na objekt. K tomuto účelu se ve 3D grafice používá UV mapování<sup>9</sup>. Většina texturovaných objektů modelu byly ploché objekty, často tvořené jen rovinou, a proto na ně mohly být textury mapovány v rovině (Create UVs > Plannar Mapping). Na regulátor topení bylo použito mapování ve tvaru válce (Create UVs > Cylindrical Mapping). Pro mapování textur na složitější objekty bylo potřeba odpovídajícím způsobem upravit UV souřadnice, např. automatickým UV mapováním (Create UVs > Automatic Mapping) nebo některým nástrojem pro editování souřadnic textur (Edit UVs).

1

<sup>&</sup>lt;sup>8</sup> Metoda, kterou je vytvořeno okolí, tak aby vypadala scéna větší, než ve skutečnosti je.

<sup>9</sup> Metoda, která souřadnicemi U a V popisuje, jak bude 2D textura nanesena na 3D objekt.

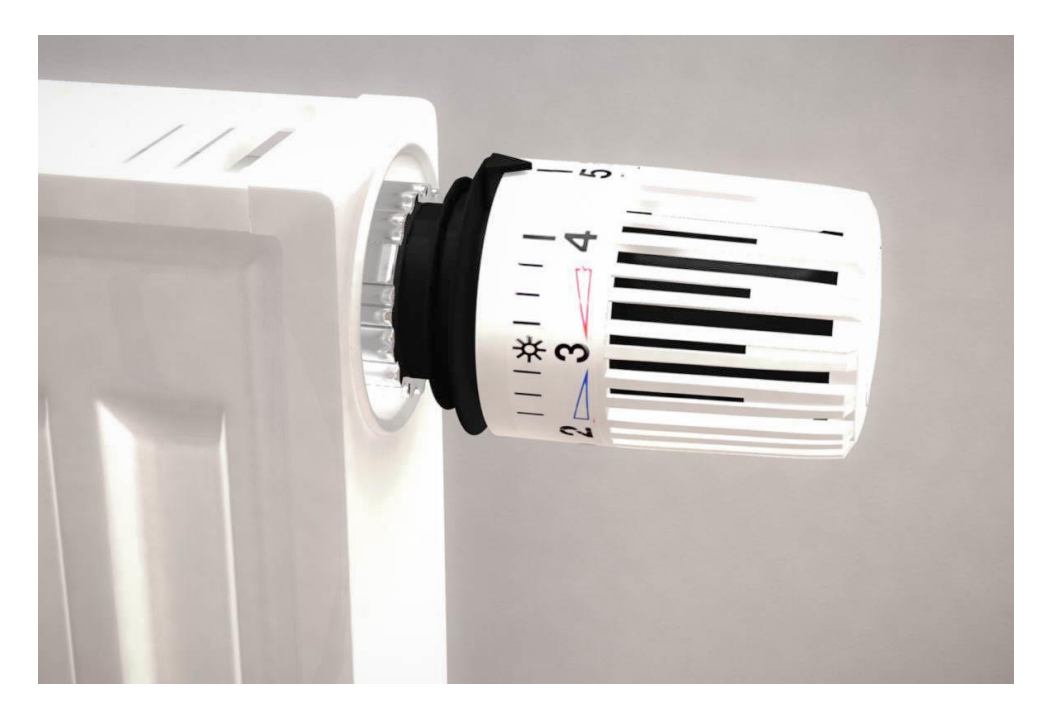

**Obr. 14** Render topení z modelovaných prostor s ukázkou válcovitého mapování textury.

#### <span id="page-37-0"></span>**5.5 Osvětlení modelu**

Vytvoření realistických světelných podmínek v prostorách modelu chodby bylo posledním úkolem před syntézou obrazu. Společné prostory katedry Počítačové grafiky a interakce, které byly předlouho modelu, nasvěcovalo několik typů světel. Denní světlo do prostor pronikalo podkrovními okny a hlavní část chodby nasvěcovaly světlovody. Umělé světlo vytvářely zářivky pravidelně rozmístěné po celých délkách soustavy chodeb. Správná volba typů virtuálních světel a nastavení vstupních parametrů odpovídající realitě byl zdlouhavý proces. Postupným upravováním hodnot nastavení parametrů světel a porovnávání výsledků renderu části aktuálního záběru (Render > IPR Render Current Frame) bylo dosaženo ideálních výsledků. Z důvodu autentičnosti byla upřednostněna metoda tvorby stínů pomocí ray tracingu, před metodou vytváření stínů stínovou mapou, tím sice vzrostla kvalita vrhaných stínů, ale rapidně stoupl i čas potřebný k vytvoření renderu. Pro všechny vytvořená světla bylo nastaveno lepší vyhlazování pixelů tvořící stíny zvýšením počtu vrhaných paprsků až na 200 (Attribute Editor: mental ray > Caustics and GI > Shadow Rays).

Sluneční světlo bylo v modelu vytvořeno směrovým světlem (Create > Lights > Directional Light), které bylo pro tento typ záření typické. Parametry tohoto světla byly nastaveny tak, aby slunce osvětlovalo prostor podkroví, podobně jako na referenčních fotografiích. Přesto však chování tohoto světla neodpovídalo realitě, protože nevytvářelo tzv. "přepaly" ve výklencích oken, kvůli dynamickému rozsahu<sup>10</sup> fotografií. Z tohoto důvodu bylo do každého okna umístěno jedno bodové světlo (Create > Lights > Point Light) s vysokým rozptylem, tj. vytvářející měkké stíny a s nejvyšším možným, tj. kubickým (Decay - Cubic) úbytkem intenzity světla se vzdáleností od zdroje.

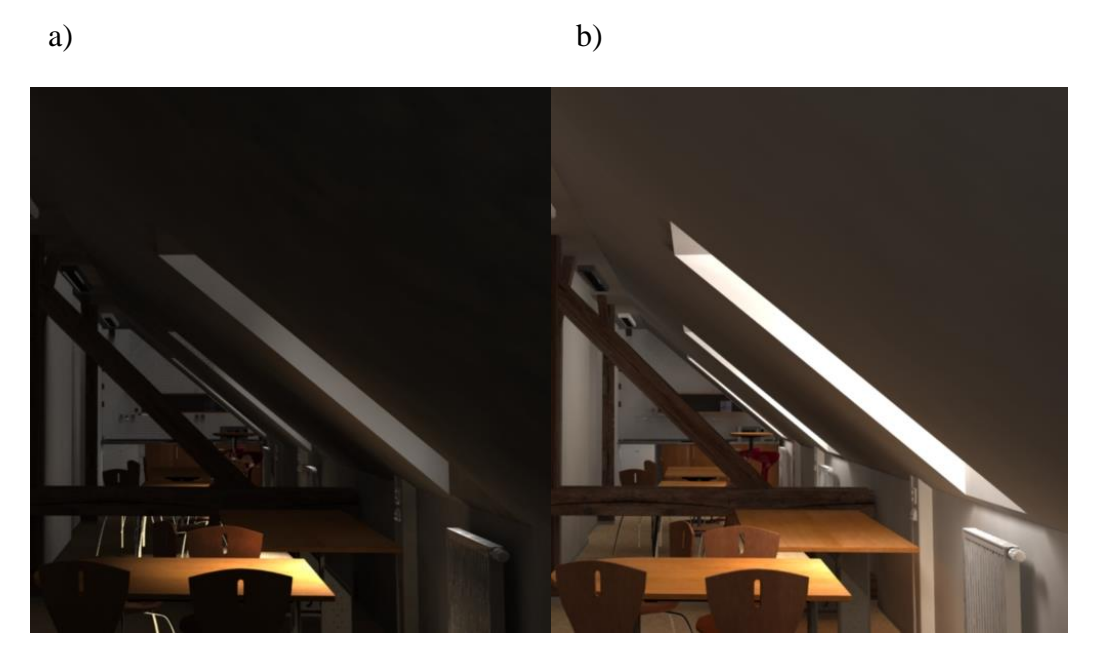

**Obr. 15** Porovnání světelných podmínek. (a) Scéna pouze se směrovým světelným zdrojem. (b) Scéna se směrovým světlem a přídavným bodovým světlem.

Zářivky a světlovody byly vytvořeny bodovými světly a měly velice podobné nastavení parametrů, jen s tím rozdílem, že zářivky emitovaly více fotonů, tj. měly větší intenzitu světla a teplejší barvu, menší úbytek intenzity se vzdáleností (Decay - Linear) a nižší rozptyl paprsků (Attribute Editor: Raytrace Shadow Attributes > Shadow Radius). Faktorem, který přispěl k reálnosti vzhledu světel, bylo nastavení viditelné záře (Attribute Editor: Special Effects – Glow Intensity).

1

 $10$  Největší rozdíl jasů ve scéně změřený v EV jednotkách [18].

#### <span id="page-39-0"></span>**5.6 Renderování modelu pomocí mental ray**

K vytvoření závěrečných renderů bylo použito renderer mental ray. Mental ray je samostatný software k vytváření fotorealistických obrázků, resp renderů. V mnoha grafických aplikacích, jako jsou Maya, 3D Studio Max, Cinema 4D a další, ve kterých bývá integrován jako jeden ze základních rendererů. Mental ray používá k syntéze obrazu metodu sledování paprsku.

Při nastavování parametrů rendereru byl vytvořen kompromis mezi kvalitou a časovou náročností výpočtu. Fotorealistických výsledků nebylo možné dosáhnout bez použití globálního osvětlení. Dále byl v nastavení renderování povolen tzv. final gathering<sup>11</sup>. Kvalitu vytvořených obrázků také ovlivnily parametry nastavené v počtech rekurzivních odrazů při výpočtech metody sledování paprsku. Dále byly upraveny funkce snižující artefakty v obrazu. Součástí ideálního přizpůsobení renderování bylo i povolení nastavení emitace fotonů ze zdrojů světel.

#### <span id="page-39-1"></span>**5.7 Testování modelu v aplikaci VRUT**

V aplikaci VRUT dodané Katedrou počítačové grafiky a interakce pro vizualizaci byly simulovány světelné podmínky modelu. Před samotným testováním bylo nutné vytvořit zdrojové soubory, ze kterých VRUT načítá informace o modelu. Vyexportováním<sup>12</sup> modelu z prostředí Maya vznikly soubory OBJ a MTL. Soubor popisující geometrii objektu, tedy OBJ, byl s aplikací kompatibilní tzn., že nepotřeboval žádné dodatečné úpravy. Aplikace VRUT sice zobrazovala materiály popisované souborem MTL, ale bez možnosti využití globálního osvětlení. Proto byl vytvořen soubor materials.girt<sup>13</sup>, který to umožňoval. Manuální všech vkládáním parametrů jednotlivých materiálů do GIRT souboru by bylo složité a neefektivní vzhledem k tomu, že materiály již byly inicializovány v souboru MTL. Pro konverzi těchto formátů byl vytvořen skript v jazyce Java. Soubor MTL měl jasně danou strukturu pro ukládání informací o materiálech (příklad 1) a proto nebylo složité vyčítat data po řádcích, kontrolovat

1

 $11$  Final gathering je metoda, kterou lze dosáhnout realistických renderů. Funguje na principu, kdy při dopadu paprsku světla na objekt jsou emitovány náhodné paprsky do okolí, které při styku s dalším objektem získají část jejich energie, kterou pak jako příspěvek k vlastnímu odrazu vyzáří.[7] <sup>12</sup> Mava podporuje export do formátu OBJ, pokud je načtená knihovna objExport.mll (Windows >

Settings/Preferences > Plug-in Manager).

 $13$  GIRT soubory jsou blíže popsány v části kapitoly 4.2.

inicializaci nového materiálu příkazem "newmtl" a zapisovat parametry do nového souboru materials.girt (příklad 2).

**Příklad 1** Část souboru MTL.

```
newmtl topeni_bilaSG
illum 4
Kd 0.96 0.96 0.96
Ka 0.00 0.00 0.00
Tf 1.00 1.00 1.00
Ni 1.00
Ks 0.17 0.17 0.17
Ns 8.38
```
**Příklad 2** Část souboru materials.girt.

```
{
 name = topeni_bilaSG,
 type = 'phong_modified',
 ka = \{type ='constant',
         value = (0.00, 0.00, 0.00)
 }, kd = \{type ='constant',
         value = (0.96, 0.96, 0.96)
 }, ks = \{type ='constant',
         value = (0.17, 0.17, 0.17)
  \}, shininess = {
         type ='constant',
         value = 8
 }
}
```
Materiály mia\_material\_x musely být do souboru GIRT pro materiály vloženy jiným způsobem, protože je knihovna pro exportování do OBJ, resp. MTL nepodporovala. Byl zvolen postup manuálního vkládání těchto speciálních materiálů do souboru materials.girt. Existovalo sice řešení, které by tento proces zautomatizovalo, pokud by byly použitím MEL skriptu převedeny na typ Phong, které by již bylo možné exportovat. Nebyl by však vyřešen problém se zrcadlovými a průhlednými materiály, které jsou v GIRTu specifikovány odlišně, parametry "mirror" a "glass". Výhodou manuálního zapisování těchto materiálů byla i současná optimalizace jejich parametrů při převodu do zdrojového souboru pro VRUT. Posledním požadavkem funkčnosti materiálů bylo převedení souborů textur do formátu Targa<sup>14</sup>.

Světla jsou v grafickém nástroji VRUT popsána v textovém souboru lights.girt obdobným způsobem jako materiály. Volba správných typů zdrojů světla s ohledem na reálné nasvícení modelu byla komplikovaná. Nejprve bylo otestováno nasvícení plošných světel, tzv. area lights, kdy bylo objektům reprezentující okenní sklo přiřazeno emitování světelných paprsků. Výsledky však ukázaly, že objekty, resp. polygony, na které nedopadají světelné paprsky, jsou naprosto černé, což neodpovídalo skutečnosti. Zvýšení ambientní složky odraženého světla u všech materiálů nebylo řešení, protože intenzitu odraženého světla vůbec neovlivnila (viz obr. 16a). Dalším pokusem řešení bylo přidání bodových světel, které v reálném prostoru ve skutečnosti nejsou, aby napomohly prosvětlit celý prostor a imitovaly tak ambientní osvětlení (viz obr. 16b). Výsledek byl ale opět neuspokojivý, protože stíny vrhané zdroji světla byly ostré a docházelo k odrazům, které se v prostorách vůbec nevyskytovaly. Konečným řešením problému bylo zvolení modelu stěn, jako samostatný světelný zdroj s velmi nízkou intenzitou záření (viz obr. 16c). Kvalita obrazu se zvýšila, ale rapidně stoupla výpočetní náročnost syntézy obrazu (čas více jak 5 hodin<sup>15</sup>). Poté, co bylo nasimulováno a nalezeno ideální nastavení světelných zdrojů, vznikly obdobným způsobem i ostatní světla ve scéně.

1

<sup>&</sup>lt;sup>14</sup> Formát s příponou TGA používaný pro ukládání rastrové grafiky vhodný pro načítání textur.

<sup>&</sup>lt;sup>15</sup> Rendering probíhal na šestijádrovém procesu firmy AMD se základní frekvencí 3,8 GHz.

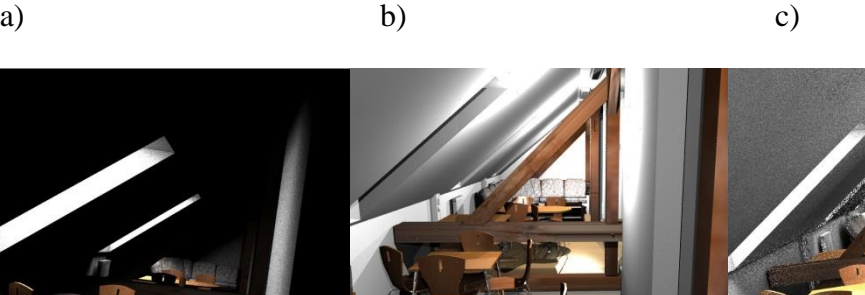

**Obr. 16** Porovnání kvality a autentičnosti osvětlení (a) pouze plošnými světly umístěnými v oknech, (b) bodovými světly (c) a plošnými světly umístěnými v oknech v kombinaci se stěnami emitující světlo.

# <span id="page-44-0"></span>**6. POROVNÁNÍ VÝSLEDKŮ**

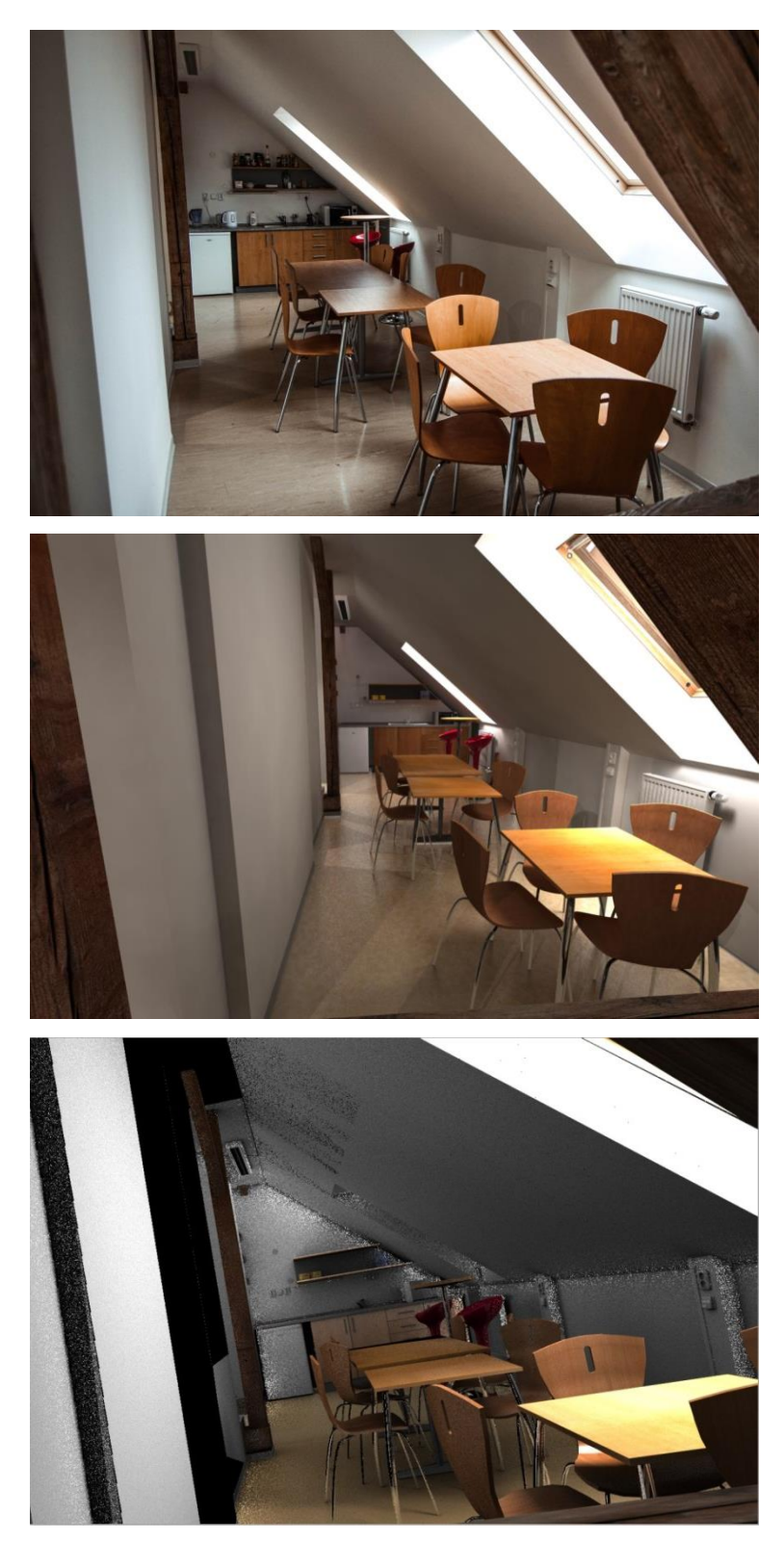

**Obr. 17** (nahoře) Fotografie (uprostřed) výsledek z mental ray (dole) výsledek z aplikace VRUT.

### **7. ZÁVĚR**

Výstupem práce je dle zadání především přesný model společných prostor Katedry grafiky a interakce ve 4. patře budovy FEL ČVUT na Karlově náměstí. Celý model je tvořený polygony s 445 571 body, 879 075 hranami a 436 274 ploškami. Objektům v modelu bylo přiřazeno 131 materiálů a použilo se 74 fotografií a obrázků pro textury.

Součástí práce je také zdrojový soubor aplikace Autodesk Maya, což umožňuje s projektem dále manipulovat, lze tak snadno např. přestavět rozmístění nábytku. Další práci s projektem usnadňuje především věcné pojmenování objektů ve scéně, které tak tvoří stromovou strukturu. Výhodou je tedy snadná orientace v projektu pro ostatní uživatele.

Písemná část práce byla pojata jako teoretické základy týkající se 3D grafiky a také obsahuje postup realizace, tedy jakýsi tutoriál, podle kterého je možné dosáhnout stejného modelu. Jsou zde obecně popsány postupy při modelování, ale i nástroje a jejich umístění v grafickém prostředí Maya 2013, které byly během realizace používané. Na přiloženém DVD je umístěna i dokumentace skládající se z fotografií prostor, podle kterých byl model vytvořen, a z nákresů prostor s naměřenými hodnotami. Tyto podklady mohou pomoci při rekonstrukci možné modelu. Součástí práce jsou i desítky přiložených renderů z mental ray i z prostředí VRUT.

Největším přínosem tohoto projektu je jeho využití v aplikaci pro vizualizaci VRUT. Byly pro ni vytvořeny zdrojové soubory, které umožňují kompletně zobrazovat model v tomto prostředí. Různými pokusy osvětlování modelu v aplikaci VRUT bylo zjištěno, že je možné vykreslovat buďto obrázky velmi podobné realitě, ale s obrovskými nároky na výpočetní techniku, nebo použít takové osvětlení, které již nevypadá realisticky, ale model lze snadno procházet. V této práci byl kladen důraz na autentičnost celého modelu a renderu a tomu odpovídal i čas potřebný k syntéze obrazu. Při realizaci tohoto projektu, resp. při testování modelu v aplikaci VRUT byly odhaleny některé jeho nedostatky, nicméně je to u programů, které jsou stále ve vývoji a probíhá na nich testování, běžné. Následující připomínky jsou tedy spíše zpětnou vazbou. Bylo zjištěno, že při procházení modelu ve směru vpřed došlo v jistou chvíli k "zamrznutí" pozice kamery. Tím byla ztížena práce při kompozici záběru ve scéně. Další podnětem k implementaci VRUT je možnost nastavení parametrů ambientní složky materiálu nebo možnost vložení ambientního světla do scény. Na druhou stranu jsou výstupy z aplikace VRUT více než uspokojivé a rendery se, co se týče materiálů i osvětlení blíží realitě.

Na projekt je možné navázat jeho použitím v rozšířené realitě, zmíněné v zadání práce. Připadá v úvahu i jeho možné další rozšíření do dalších prostor, a nebo využití některých objektů v rámci jiných projektů.

# <span id="page-48-0"></span>**SEZNAM POUŽITÉ LITERATURY**

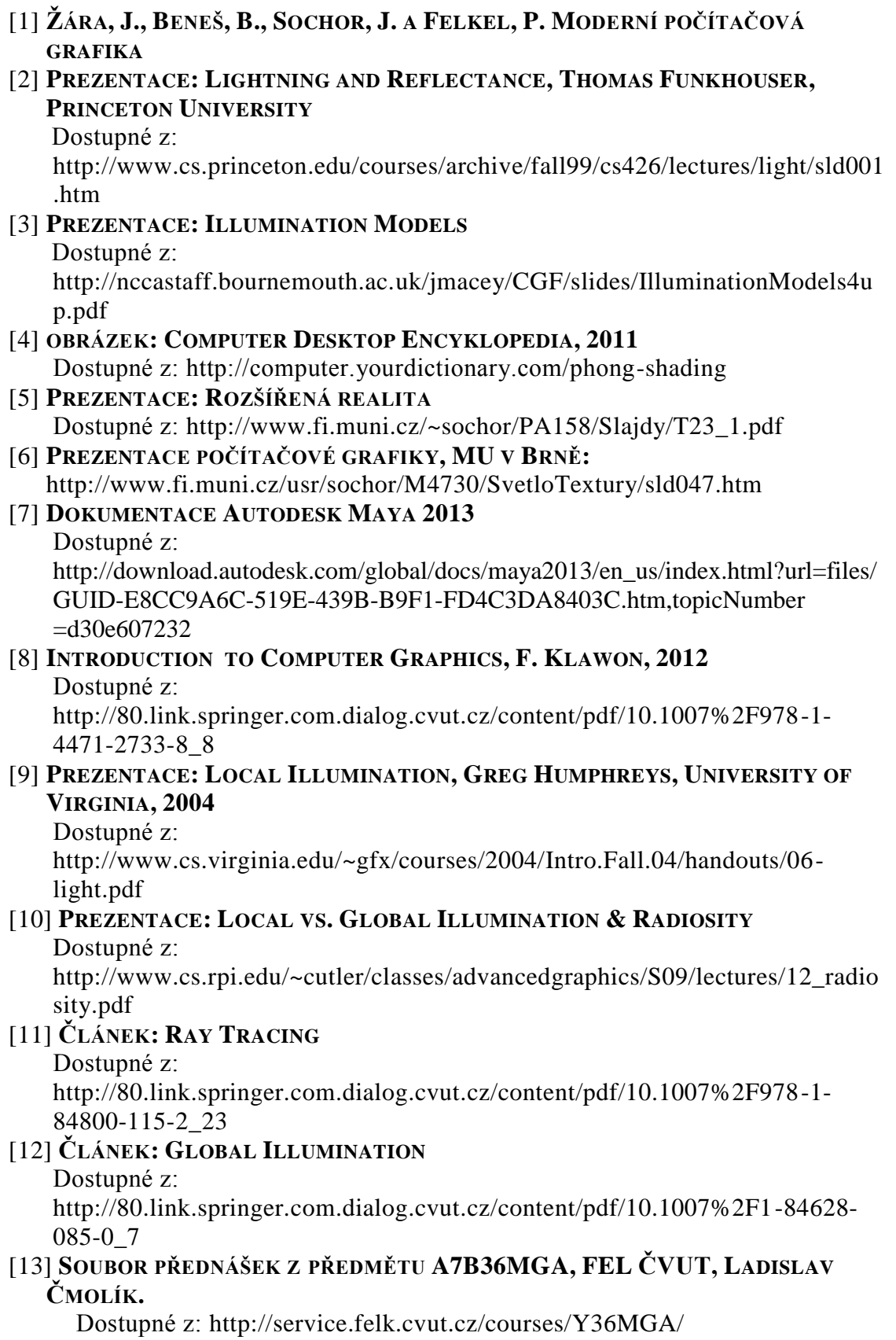

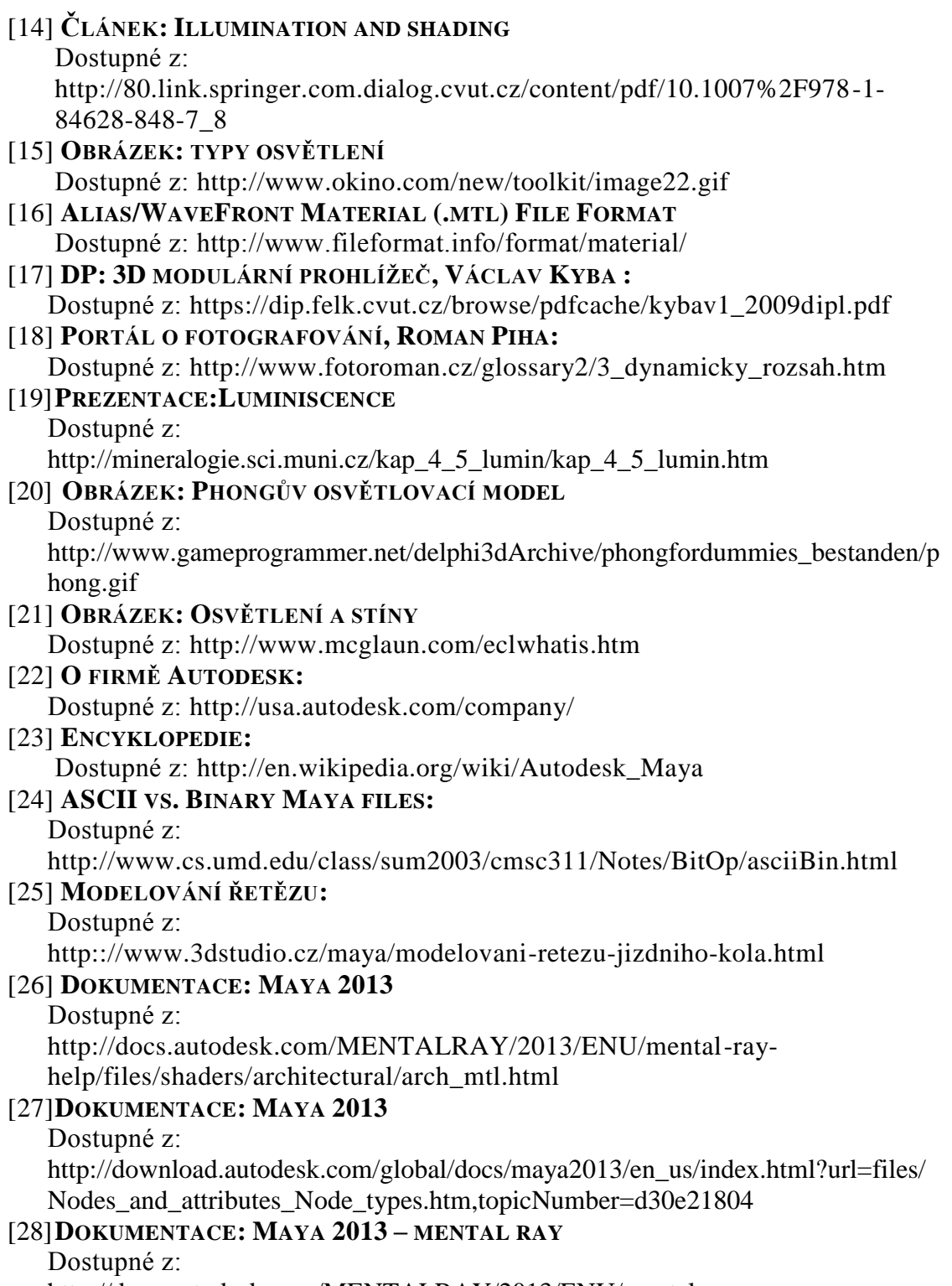

[http://docs.autodesk.com/MENTALRAY/2013/ENU/mental-ray](http://docs.autodesk.com/MENTALRAY/2013/ENU/mental-ray-help/files/shaders/architectural/arch_mtl.html)[help/files/shaders/architectural/arch\\_mtl.html](http://docs.autodesk.com/MENTALRAY/2013/ENU/mental-ray-help/files/shaders/architectural/arch_mtl.html)

# <span id="page-50-0"></span>**PŘÍLOHA A**

### <span id="page-50-1"></span>**Ukázka modelů**

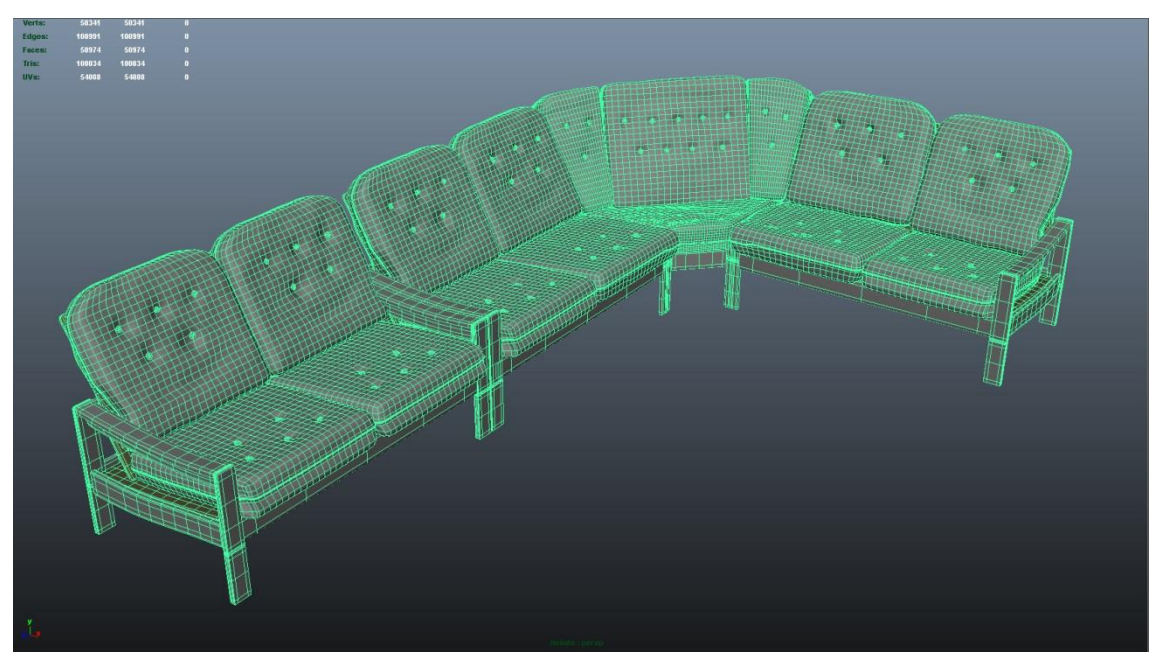

**Obr. A1** Model gauče.

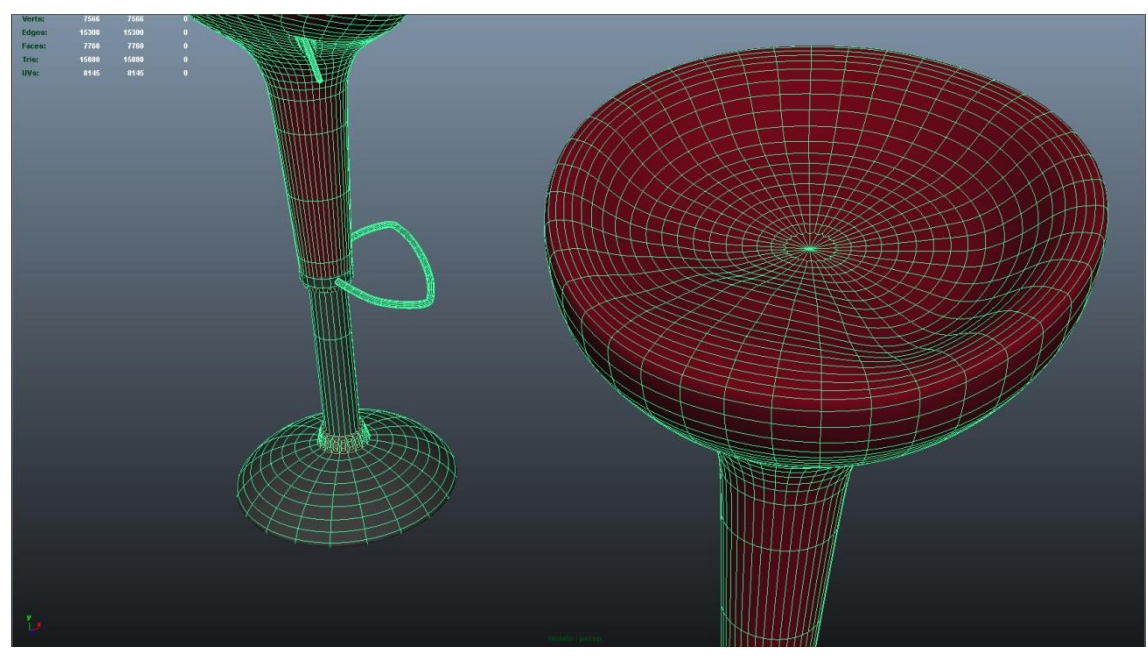

**Obr.** A2 Modely barové židle.

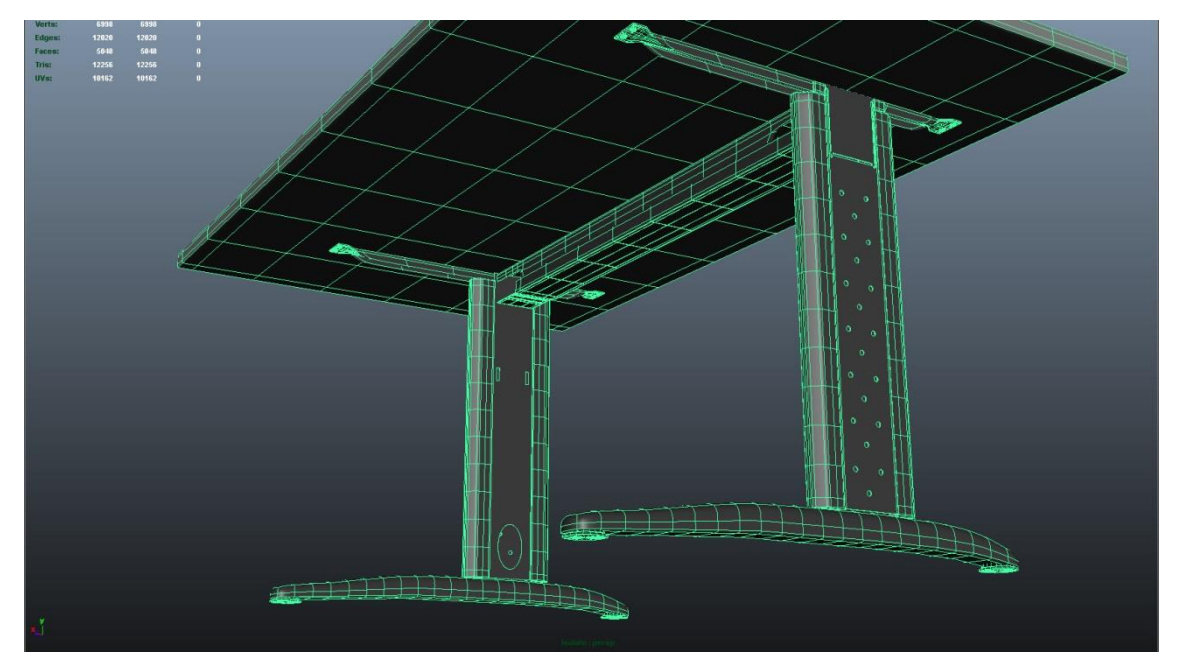

**Obr. A3** Model stolu typu 1.

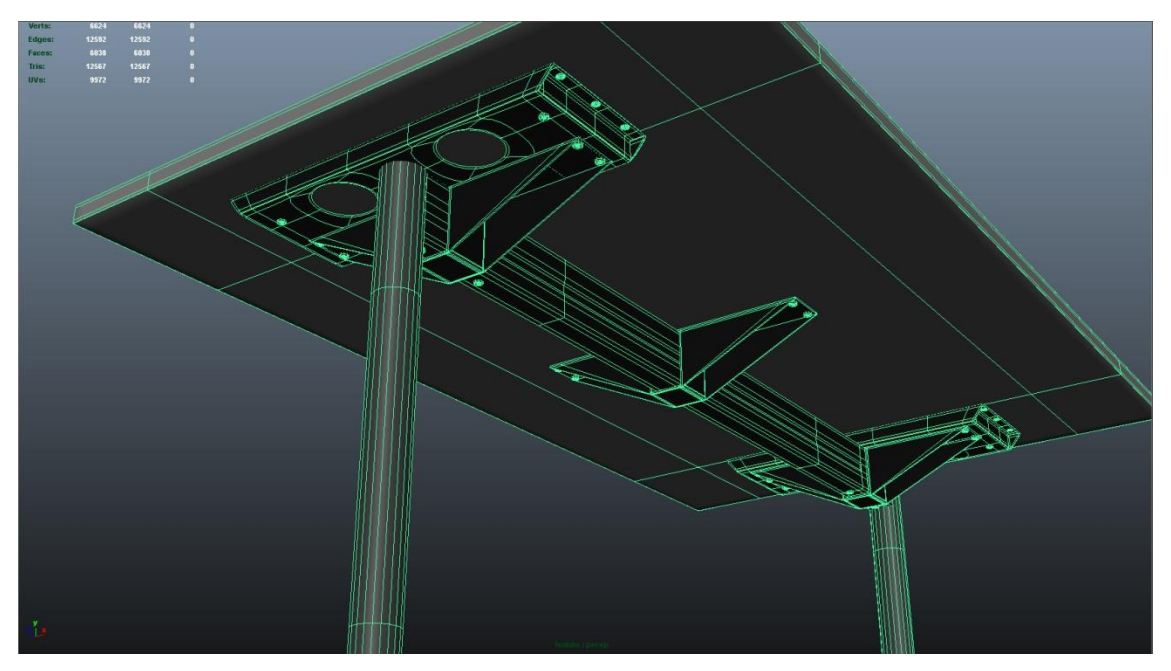

**Obr. A4** Model stolu typu 2.

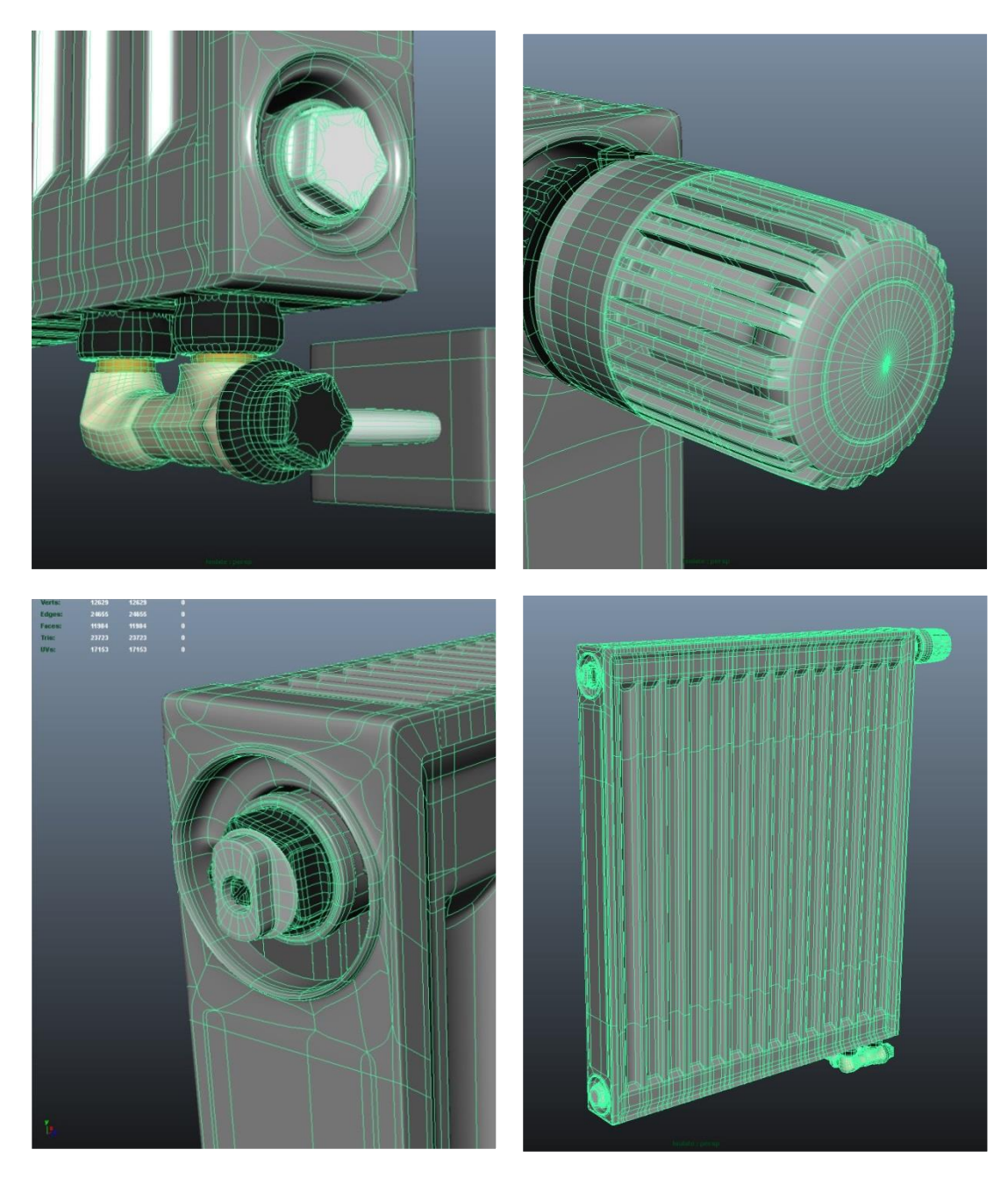

**Obr. A5** Model topení a jeho detaily.

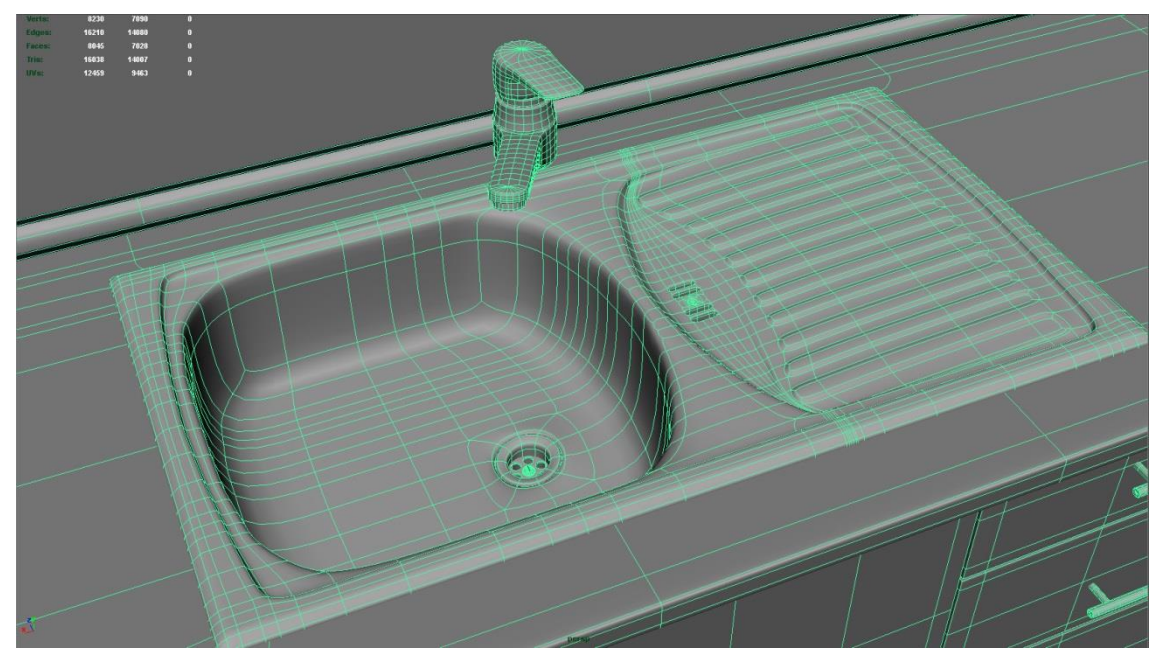

**Obr. A6** Model kuchyňská linka a dřezu.

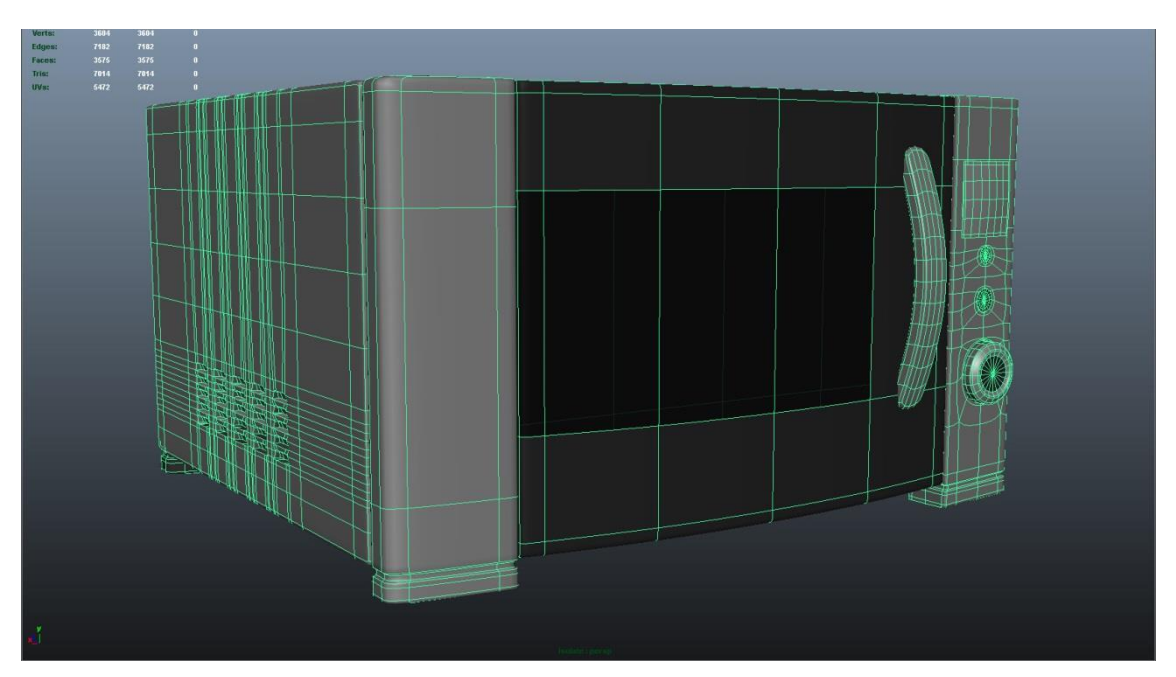

**Obr. A7** Model mikrovlnné trouby.

# **PŘÍLOHA B**

# <span id="page-54-0"></span>**Výstupy z rendereru mental ray**

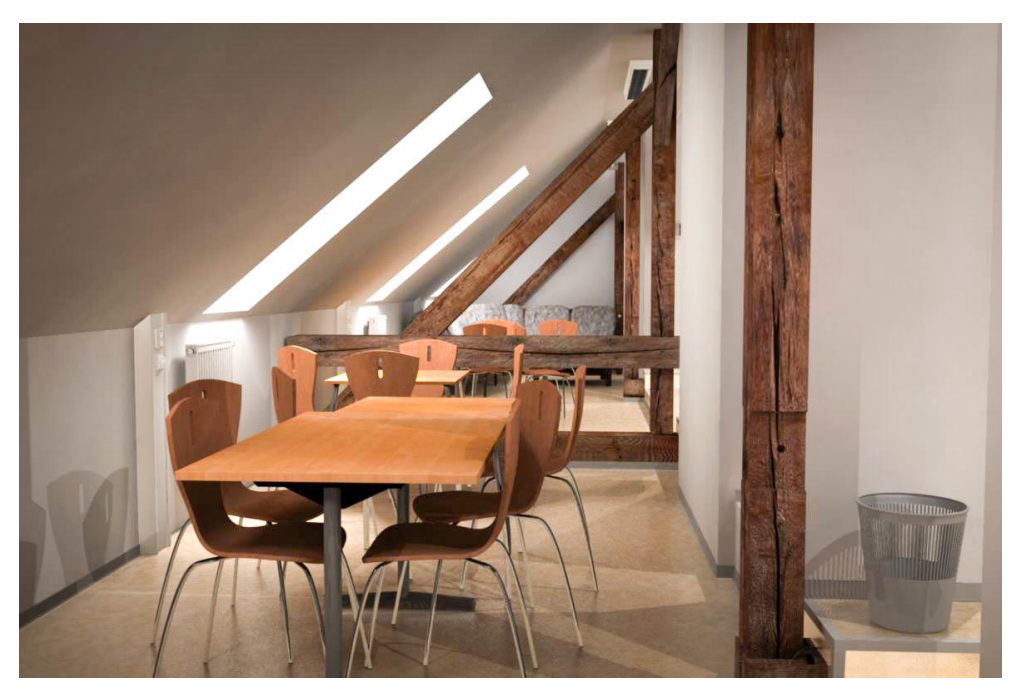

**Obr. B1** Pohled do části podkroví.

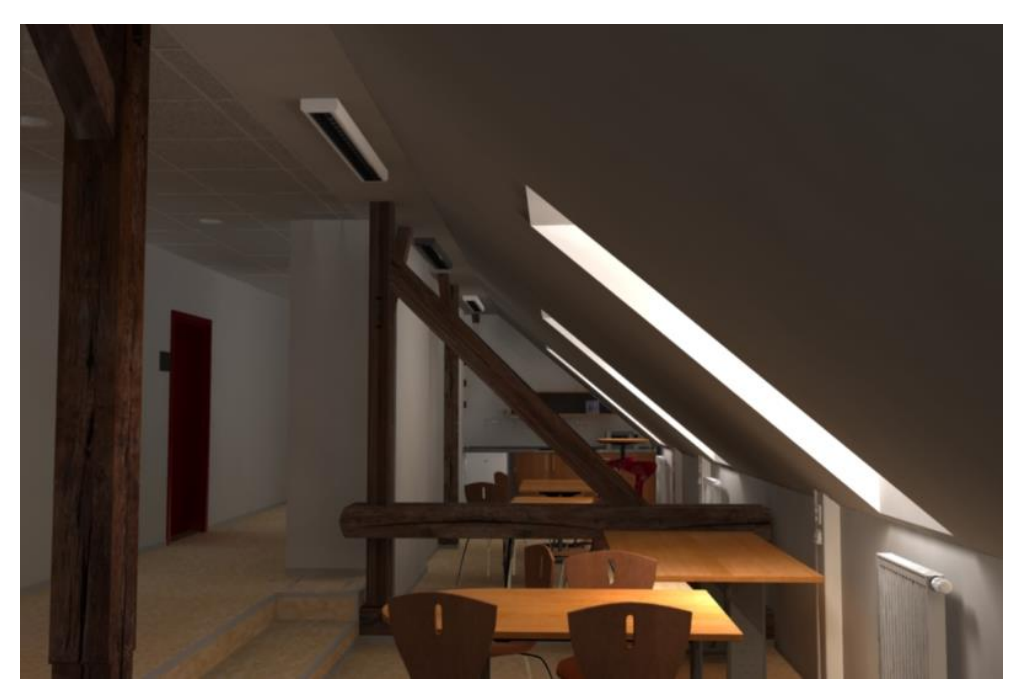

**Obr. B2** Pohled do části podkroví.

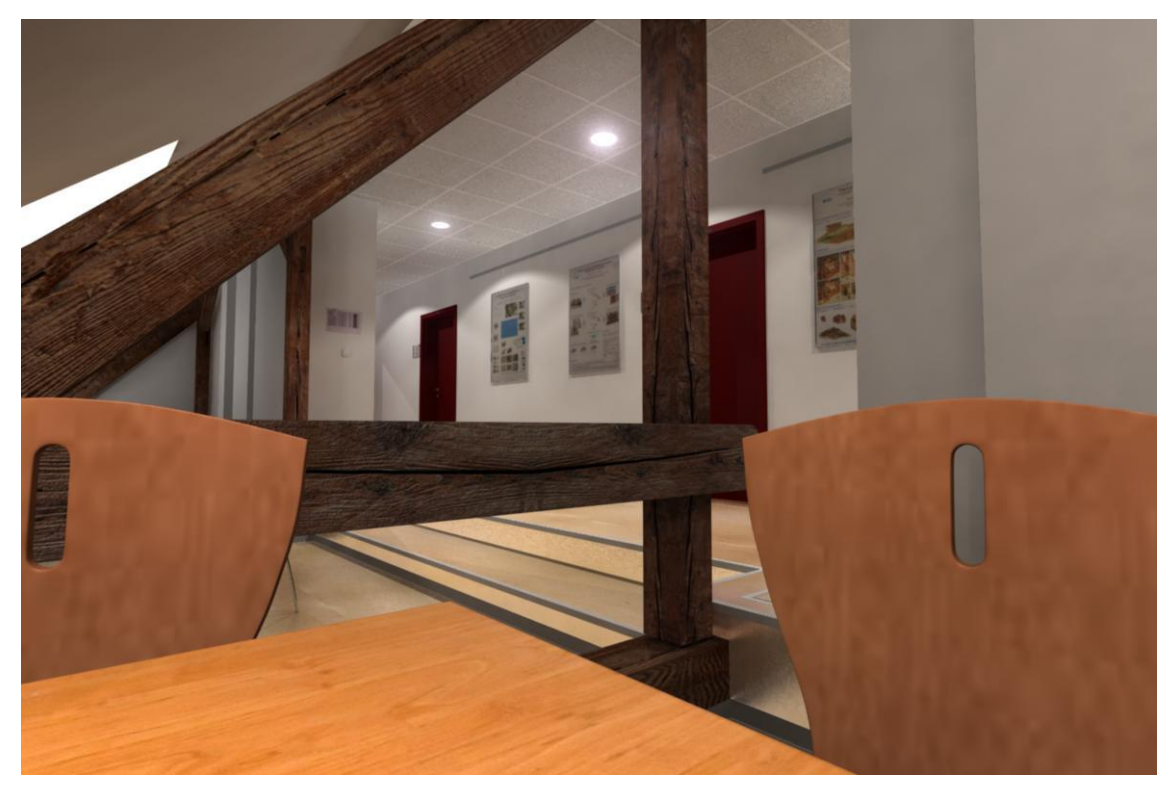

**Obr. B3** Pohled do části chodby nazvané "ch1".

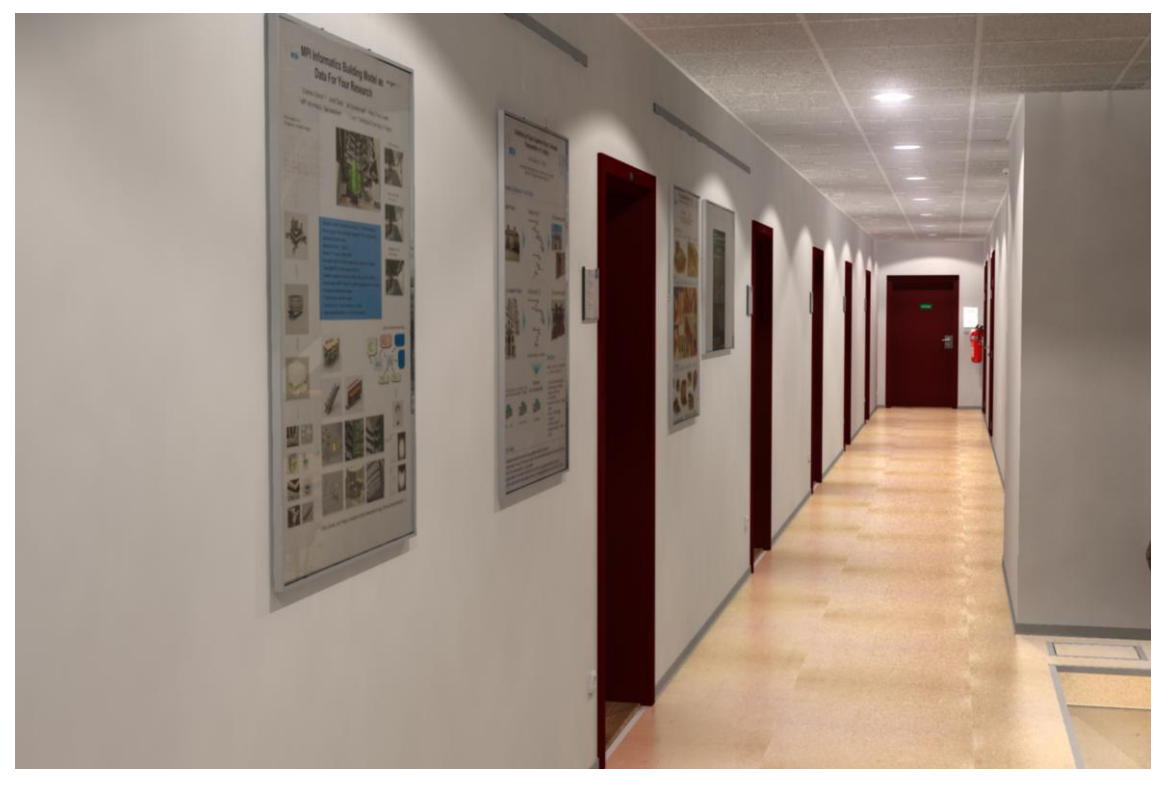

Obr. B4 Pohled do části chodby nazvané,,ch1".

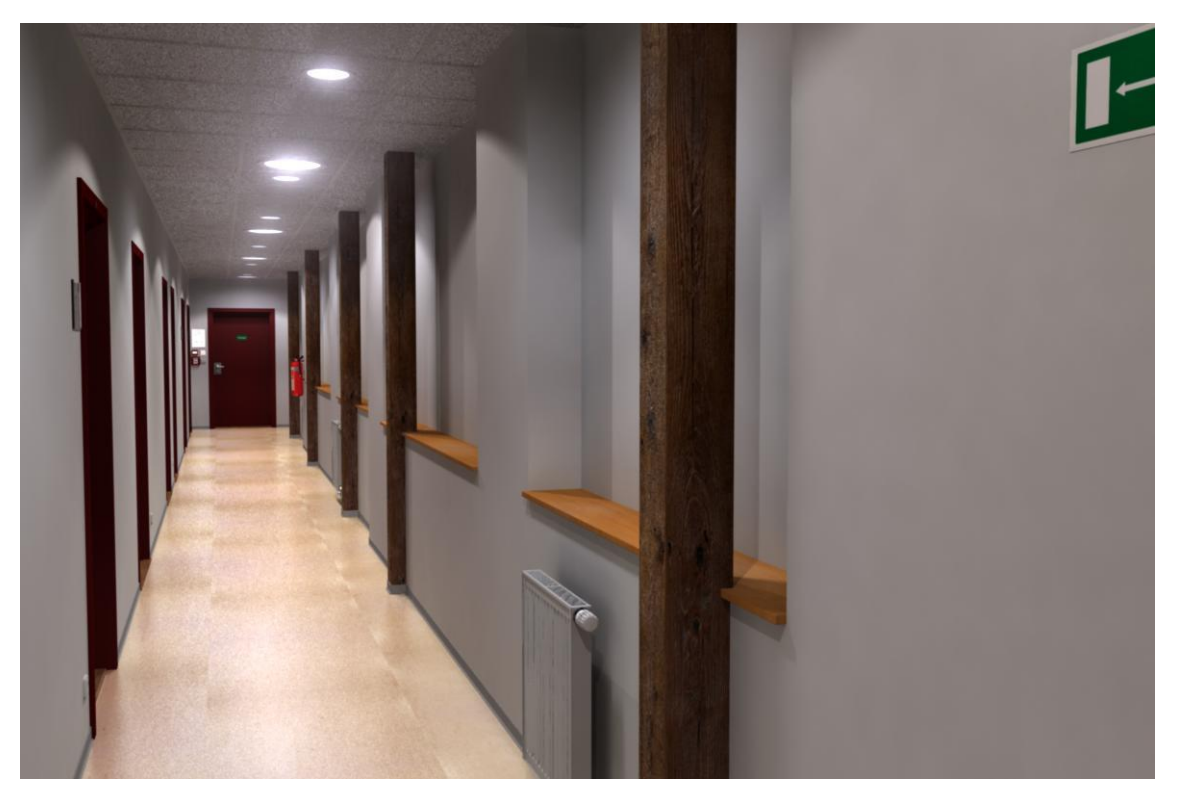

Obr. B5 Pohled do části chodby nazvané "ch2".

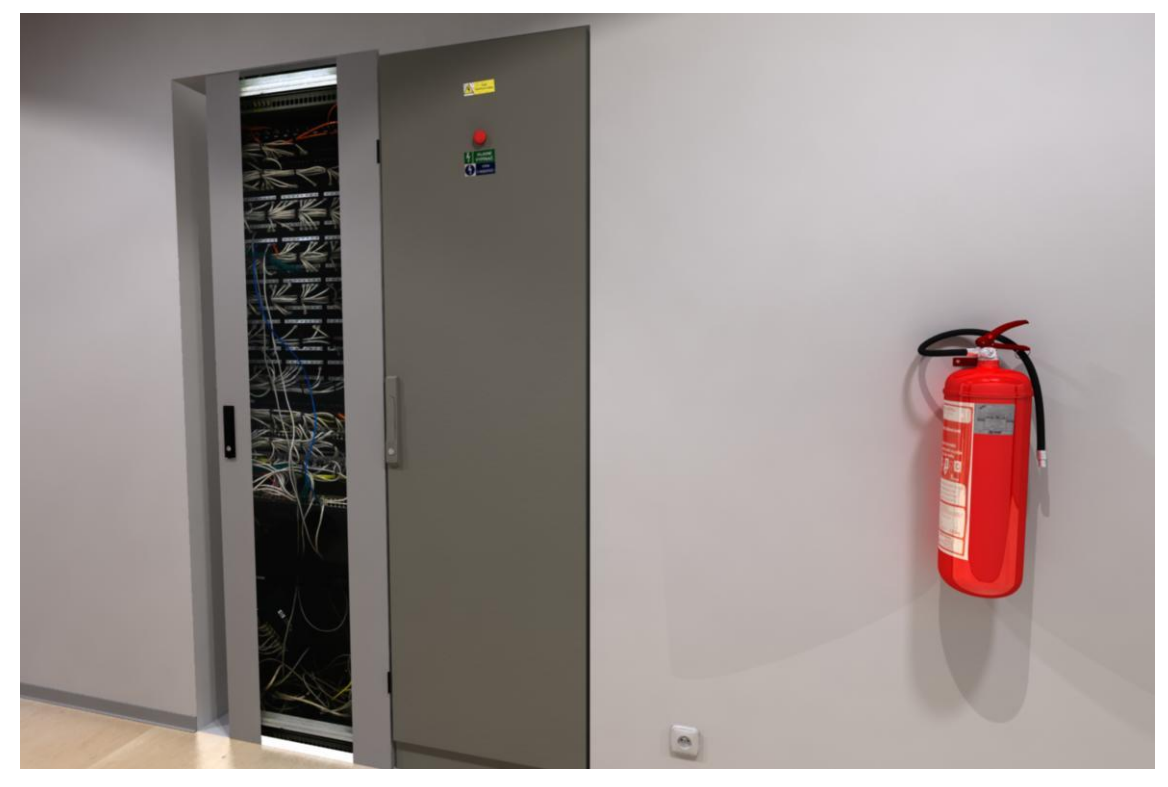

**Obr. B6** Technická zařízení a hasicí přístroj.

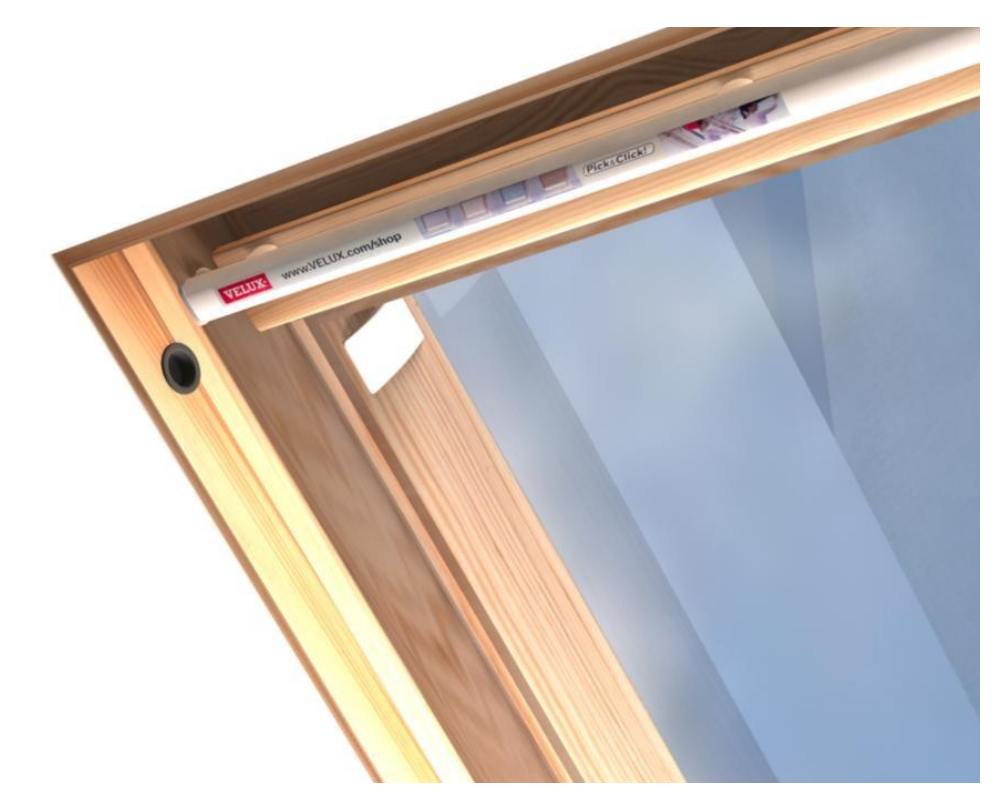

**Obr. B7** Detail podkrovního okna.

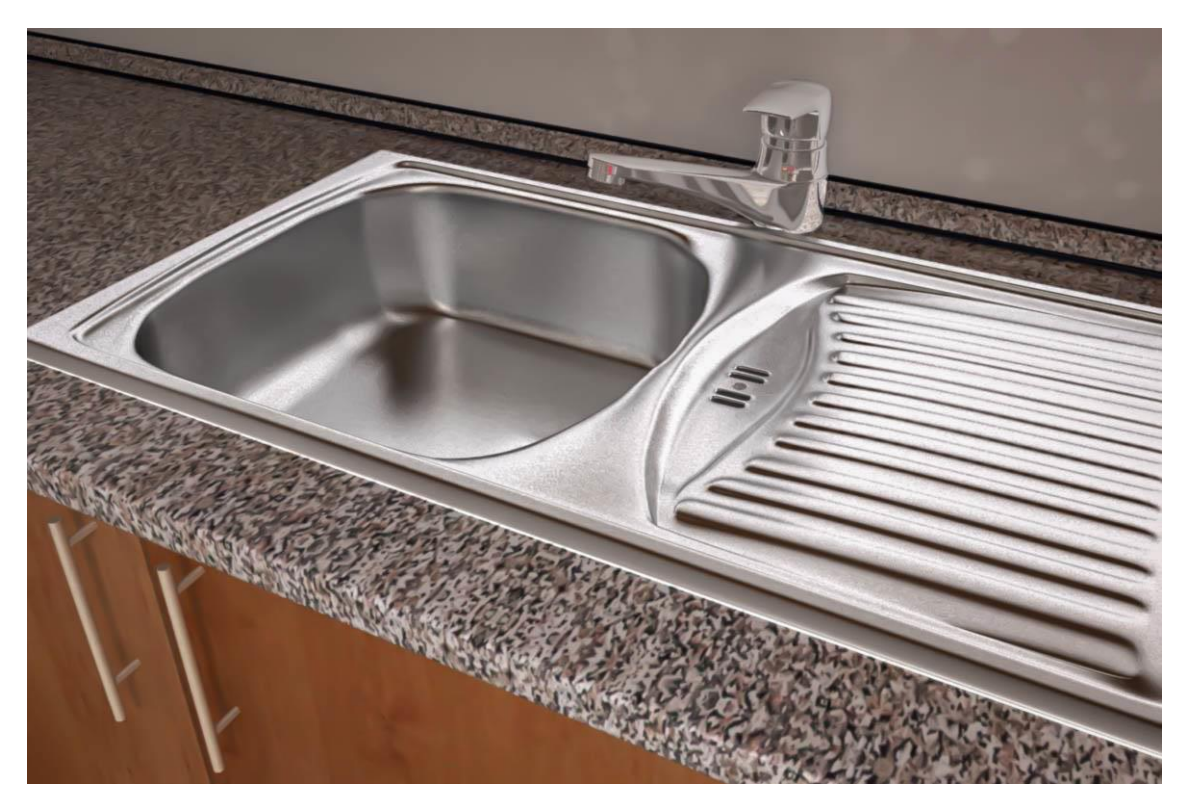

**Obr. B8** Kuchyňská linka s dřezem.

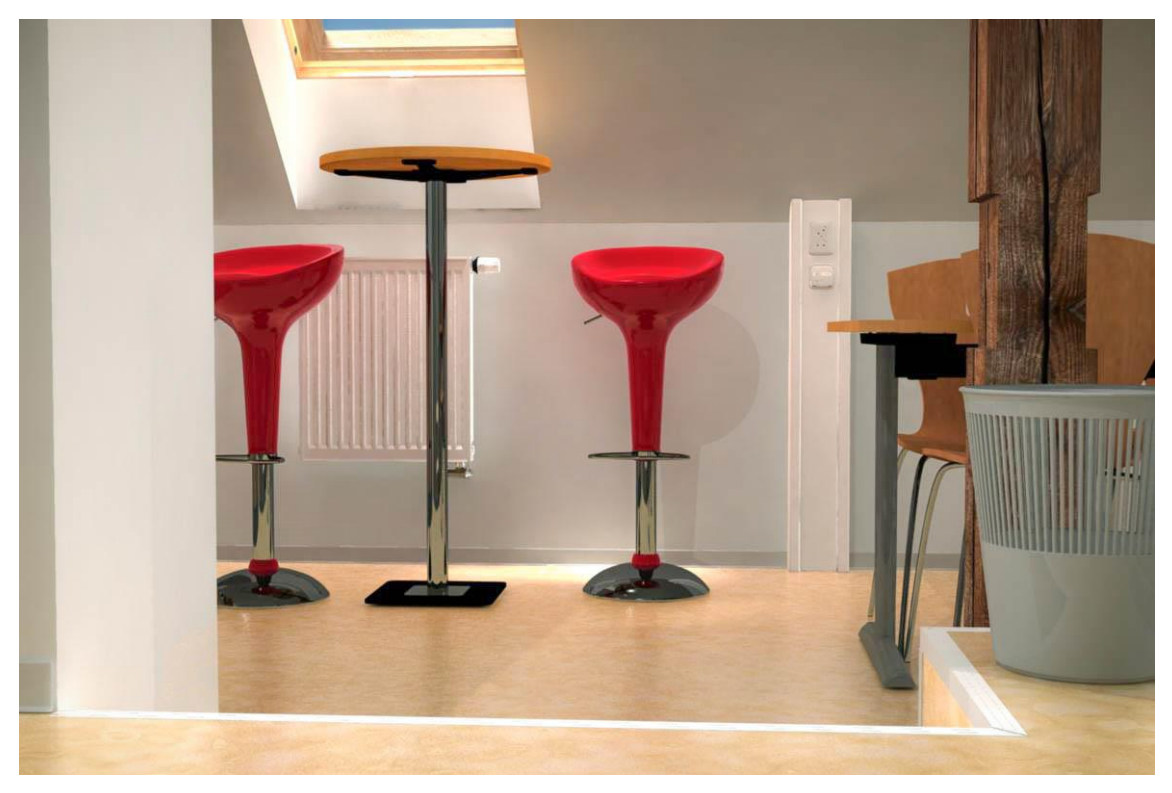

**Obr. B9** Pohled do části podkroví.

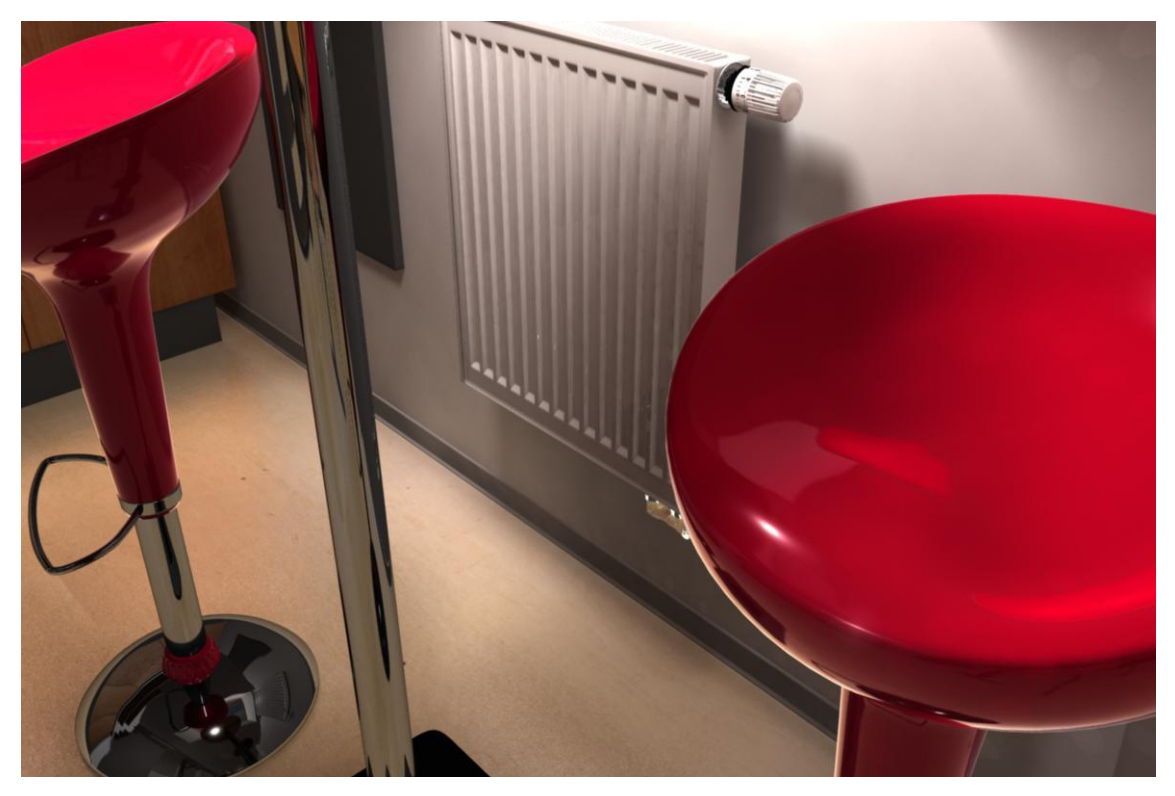

**Obr. B10** Barové židle.

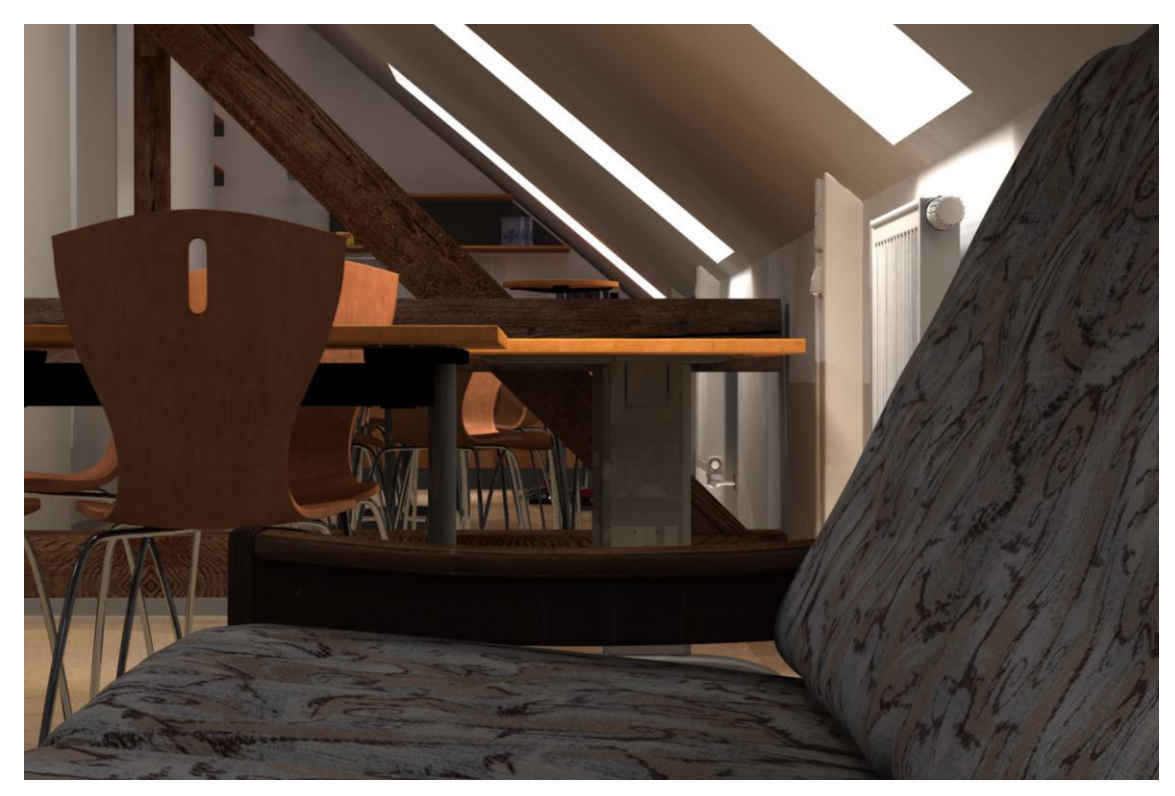

**Obr. B11** Část gauče.

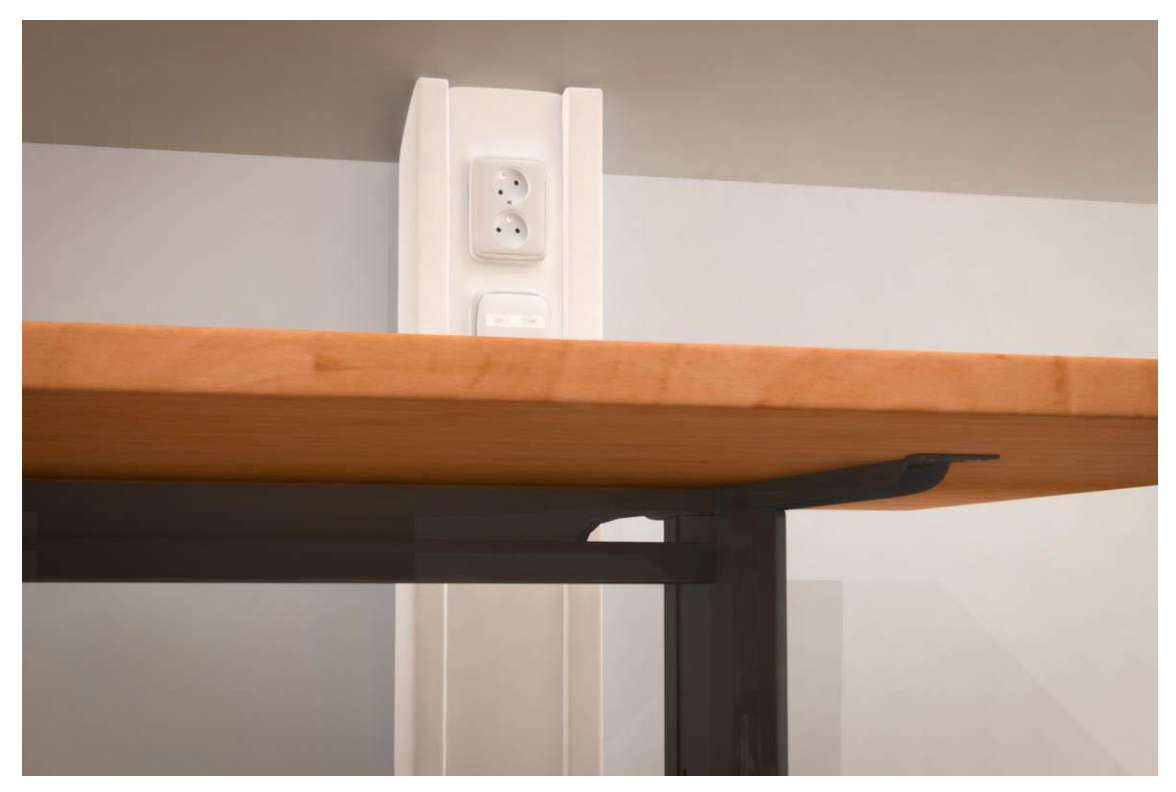

**Obr. B12** Část stolu, elektrická zásuvka.

# **PŘÍLOHA C**

# <span id="page-60-0"></span>**Výstupy z aplikace VRUT**

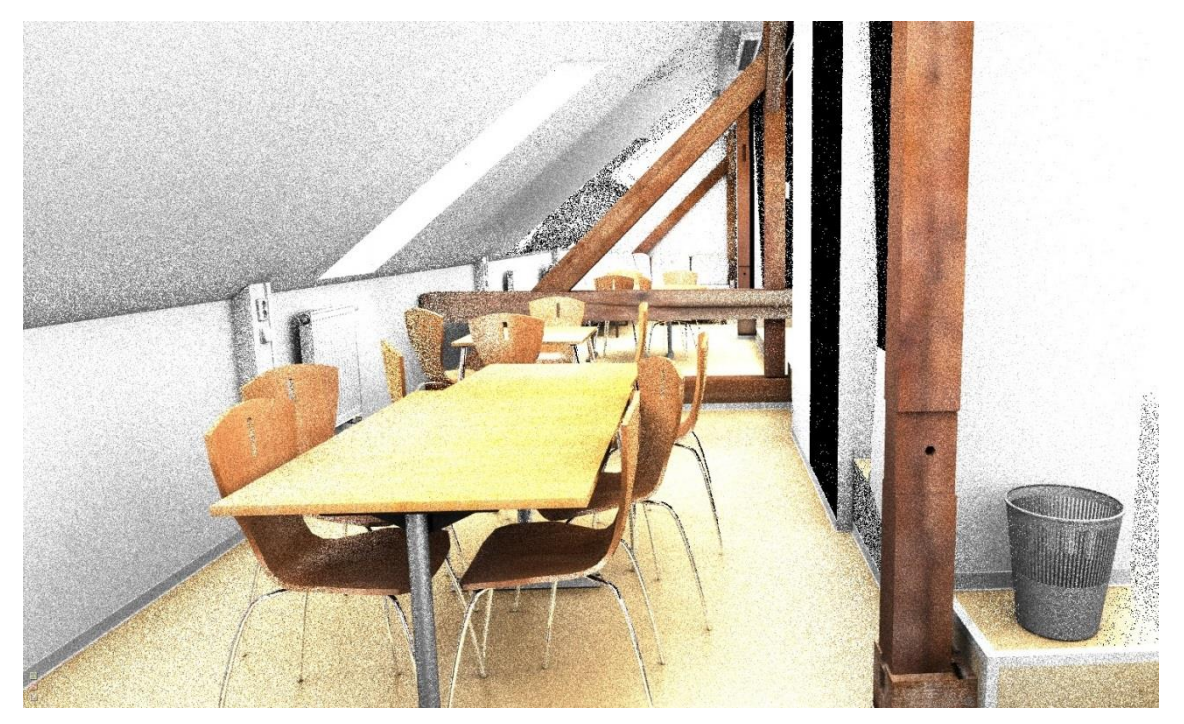

**Obr. C1** Pohled do podkroví.

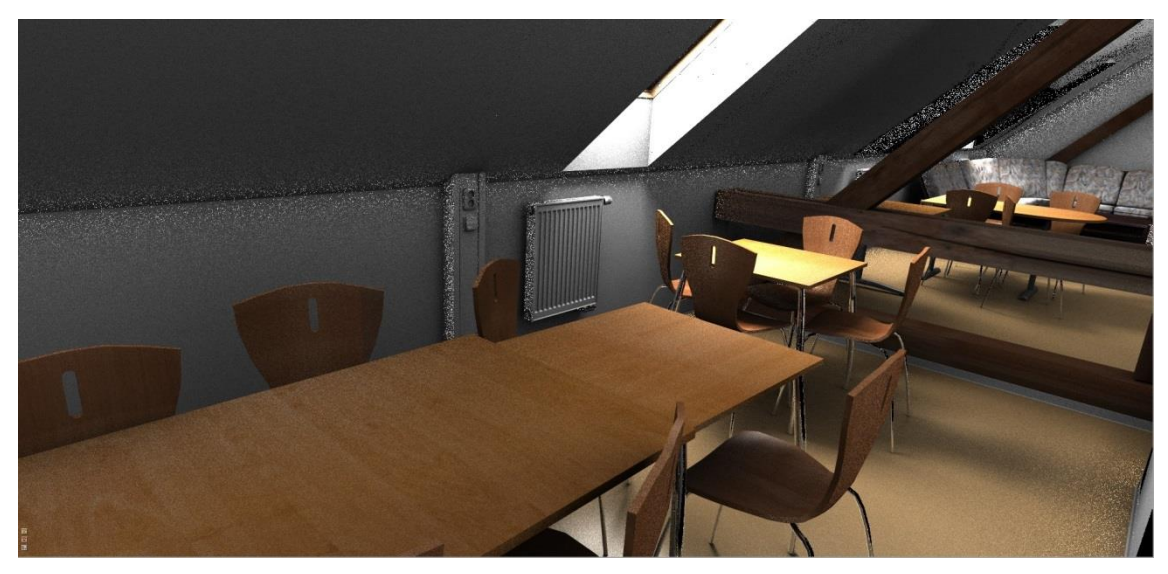

**Obr. C2** Pohled do podkroví.

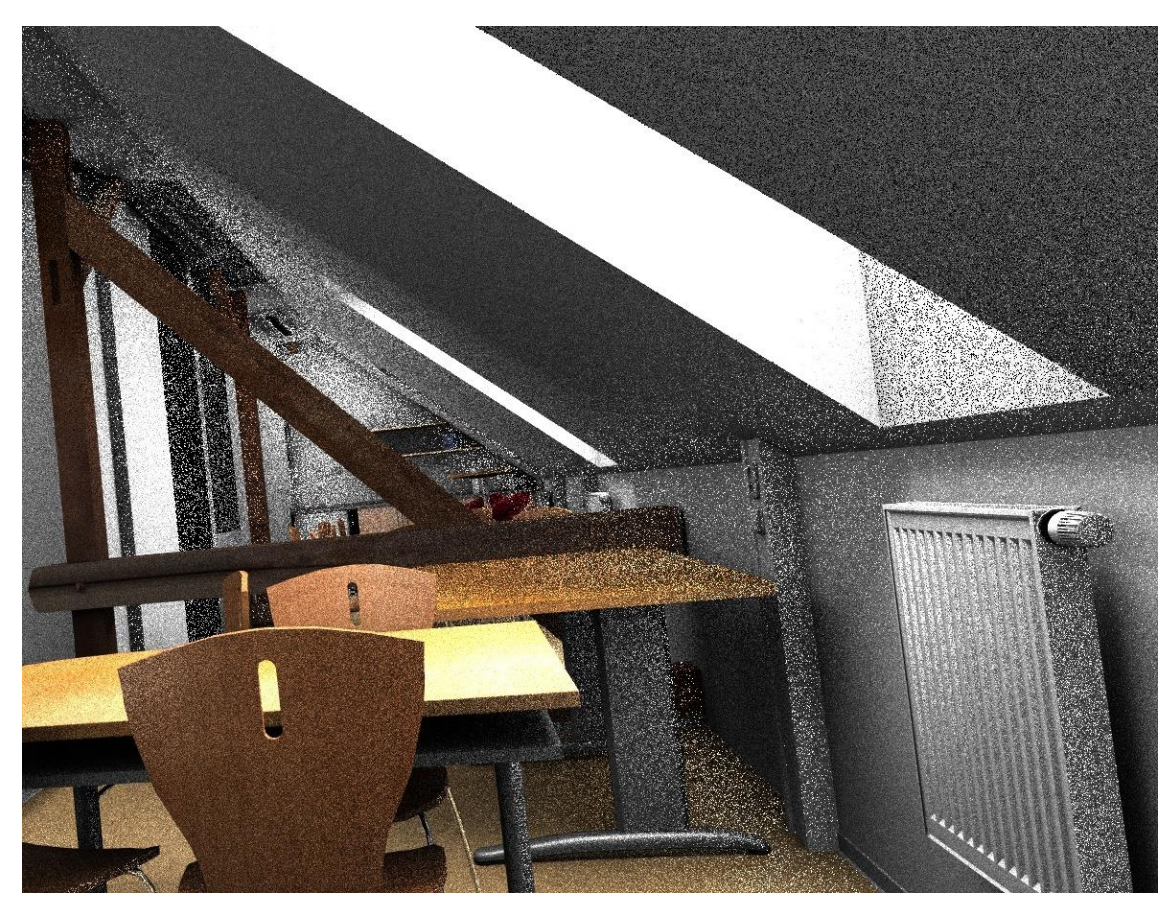

**Obr. C4** Pohled do podkroví.

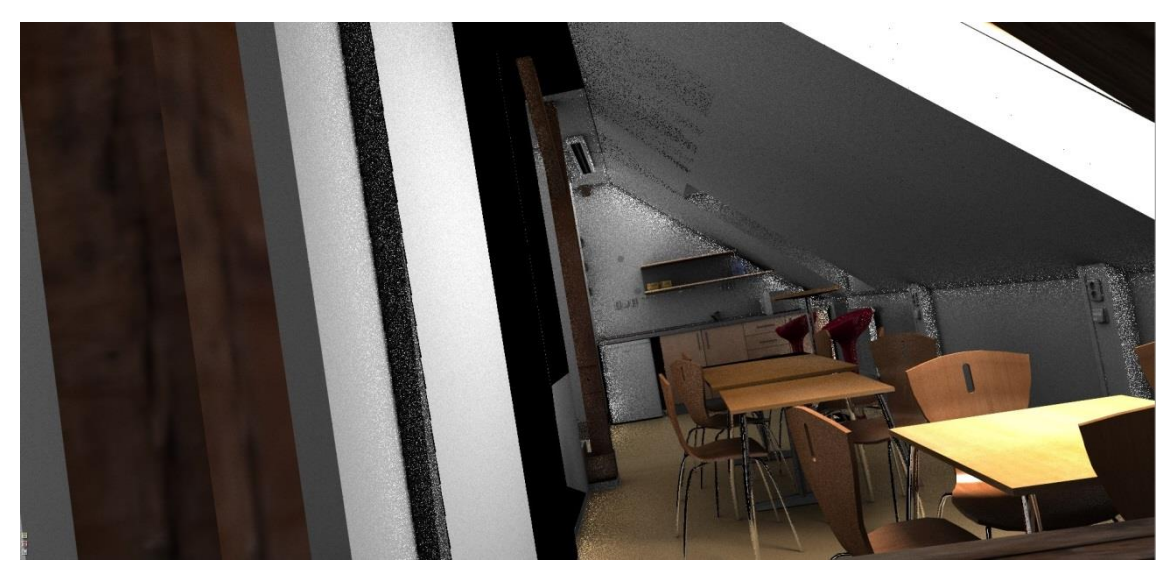

**Obr. C5** Pohled do podkroví

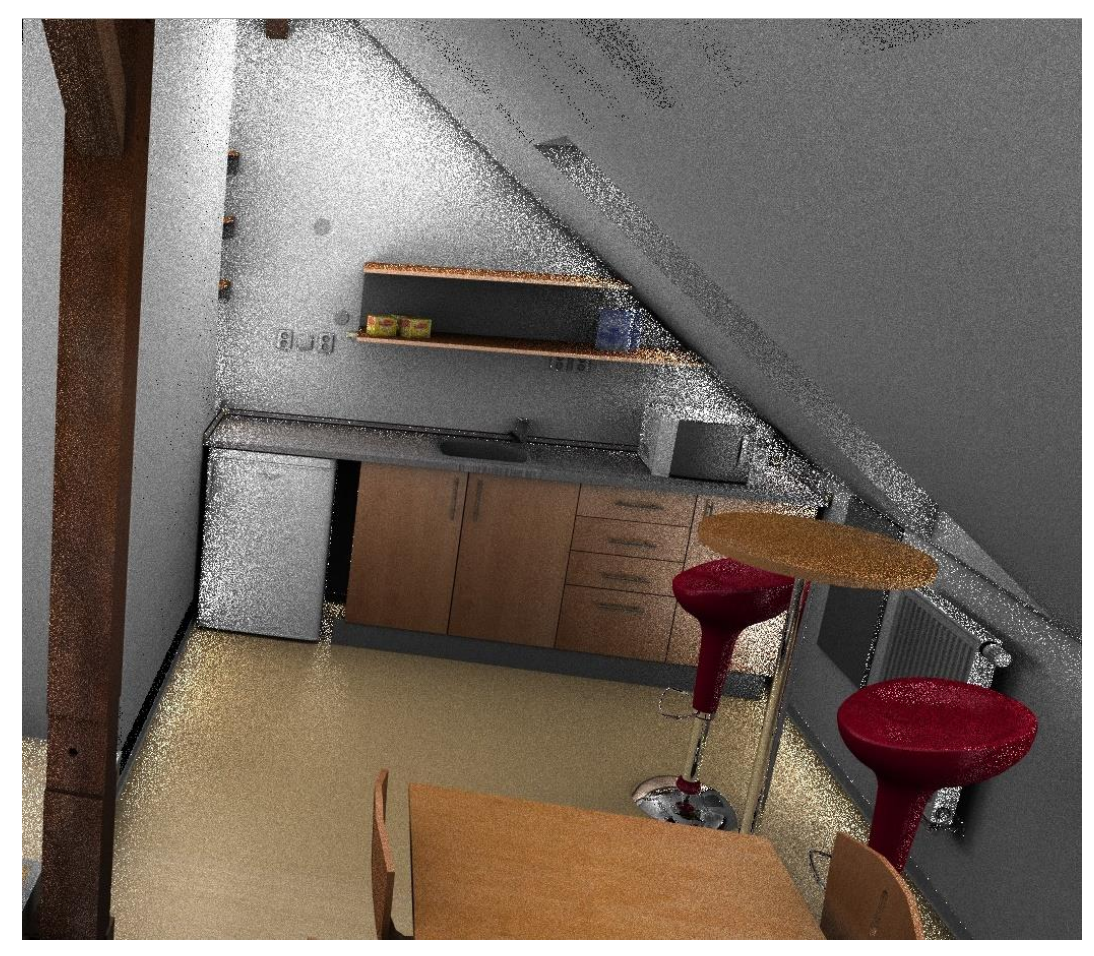

**Obr. C6** Pohled na kuchyňku.

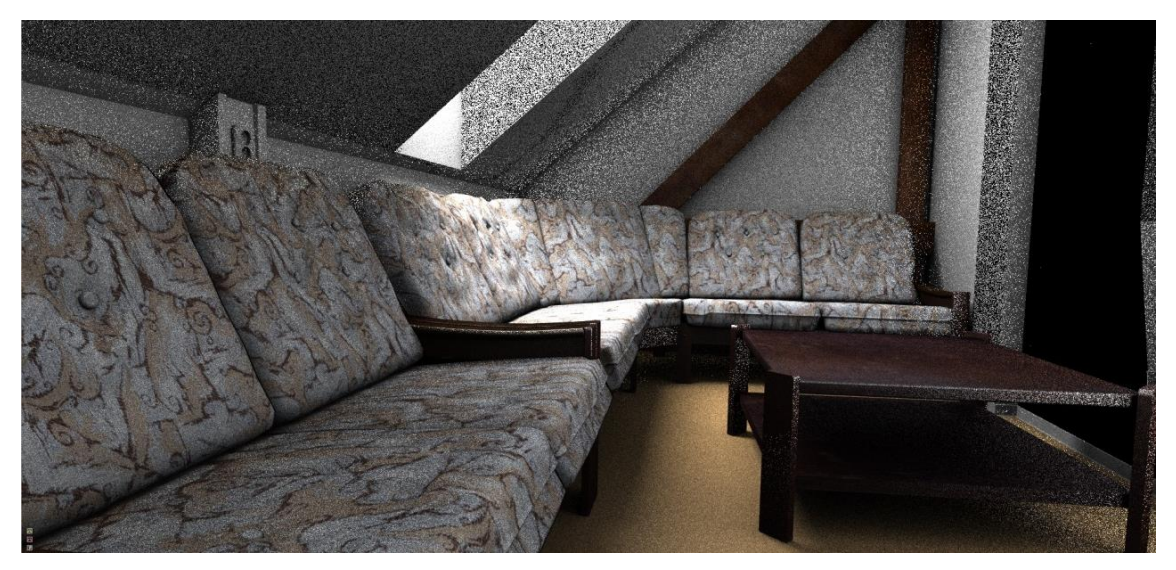

**Obr C7** Gauč se stolkem.

# **PŘÍLOHA D**

#### <span id="page-64-0"></span>**Seznam pouţívaných zkratek**

**FEL** Fakulta elektrotechnická **ČVUT** České vysoké učení technické **DCGI** Katedra počítačové grafiky a interakce **VRUT** Virtual Reality Universal Toolkit **2D** dvoudimenzionální **3D** trojdimenzionální **MA** Maya Ascii **MB** Maya Binary **GI** Global Illumination **TGA** Targa **OBJ** object file **MTL** Material Library File **PDF** Portable Document Format **MS** Microsoft **EV** exposure value **GUI Graphical User Interface OpenGL** Open Graphic Library

**ASCII** American Standard Code for Information Interchange

**IPR** Interactive Photorealistic Rendering

# **PŘÍLOHA E**

### <span id="page-66-0"></span>**Obsah přiloţeného DVD**

Obsahem přiloženého DVD je:

- **Documentation**
	- **Measurement** adresář obsahující nákresy prostor s měřením
	- **Model pictures** adresář obsahující obrázky drátěných modelů
	- **Photos** adresář obsahující fotografie modelovaných prostor
- **Models**
	- **Maya**
		- **Scene.ma** model v projektu aplikace Maya
		- **Textury** adresář obsahující data pro textury
	- **VRUT**
		- **Scene.obj** zdrojový soubor pro VRUT geometrií modelu
		- **Scene.mtl** soubor s materiály
		- **lights.girt** zdrojový soubor pro VRUT s osvětlením
		- **materials.girt** zdrojový soubor pro VRUT s materiály
		- **Scene\_VRUT.ma** model optimalizovaný pro VRUT
		- **Textury** adresář obsahující data pro textury
- **MTL Converter**
	- **MTLConverter.java** skript pro převod Scene.mtl na materials.girt
	- **Readme.txt –** instrukce ke skriptu
- **Renders**
	- **Mental ray** adresář obsahující výstup (rendery) z mental ray
	- **VRUT** adresář obsahující výstup (rendery) z aplikace VRUT
- **Text** adresář obsahující texty bakalářské práce v MS Word a v PDF